#### **Міністерство освіти і науки України Тернопільський національний технічний університет імені Івана Пулюя**

Факультет прикладних інформаційних технологій та електроінженерії

(повна назва факультету ) Кафедра комп'ютерно-інтегрованих технологій (повна назва кафедри)

# **КВАЛІФІКАЦІЙНА РОБОТА**

на здобуття освітнього ступеня

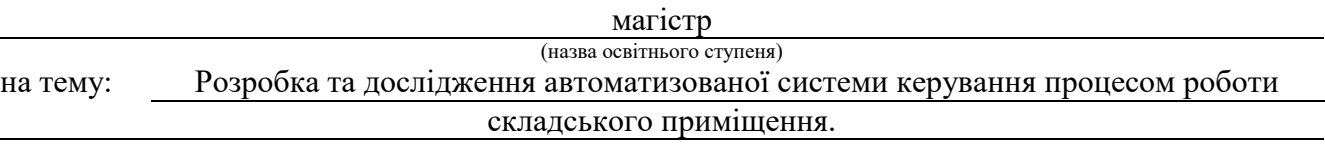

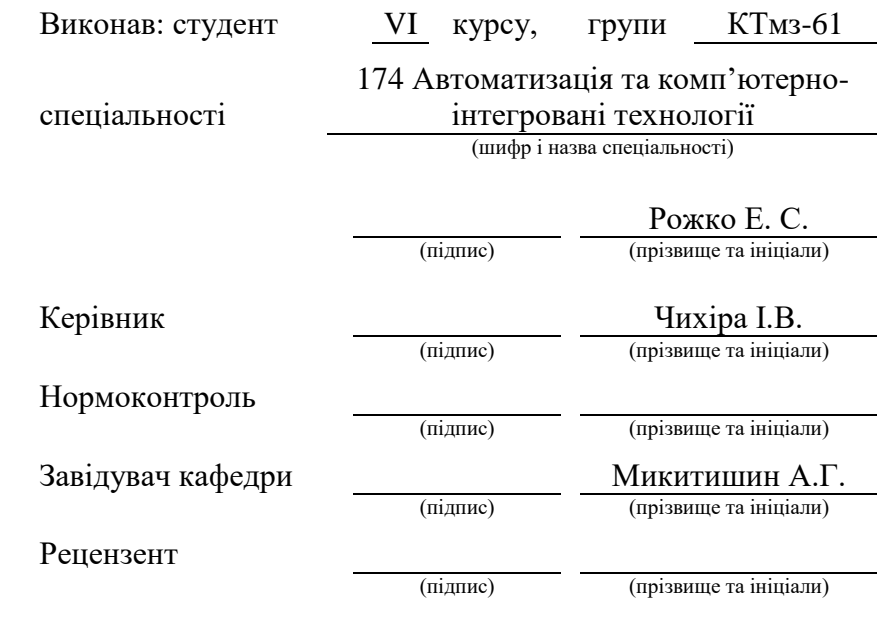

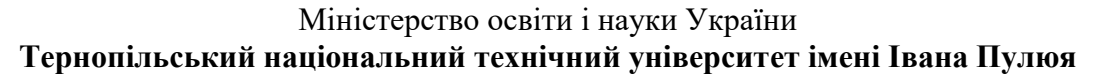

Факультет Факультет прикладних інформаційних технологій та електроінженерії

(повна назва факультету)

Кафедра комп'ютерно-інтегрованих технологій

(повна назва кафедри)

#### ЗАТВЕРДЖУЮ

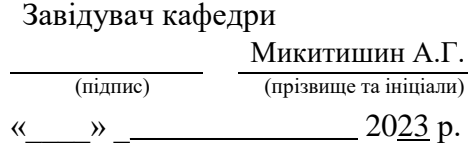

## **ЗАВДАННЯ НА КВАЛІФІКАЦІЙНУ РОБОТУ**

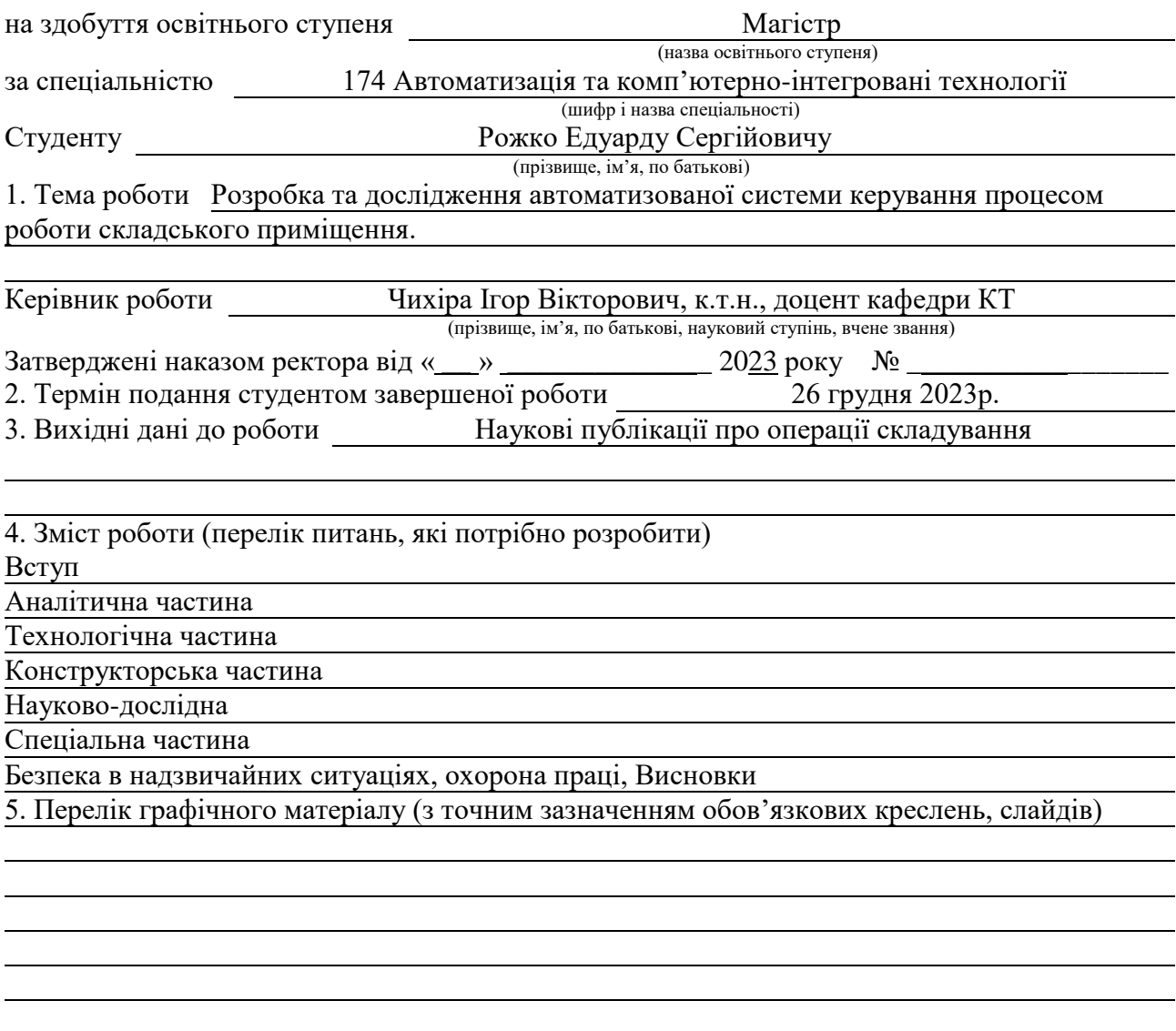

#### 6. Консультанти розділів роботи

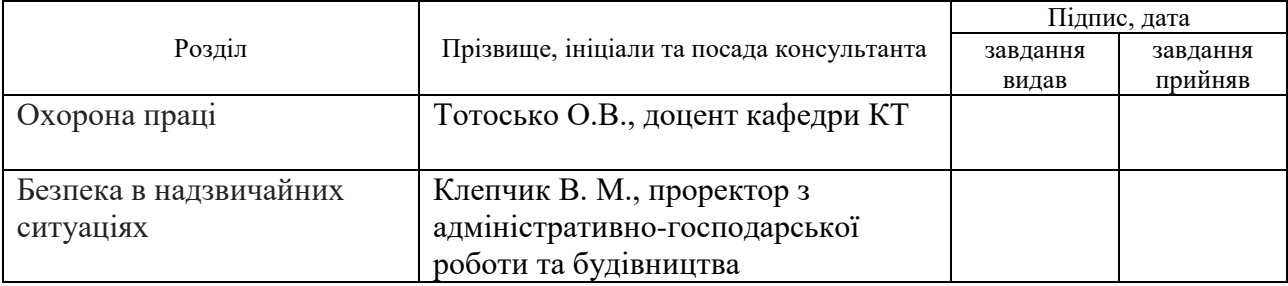

# 7. Дата видачі завдання

# КАЛЕНДАРНИЙ ПЛАН

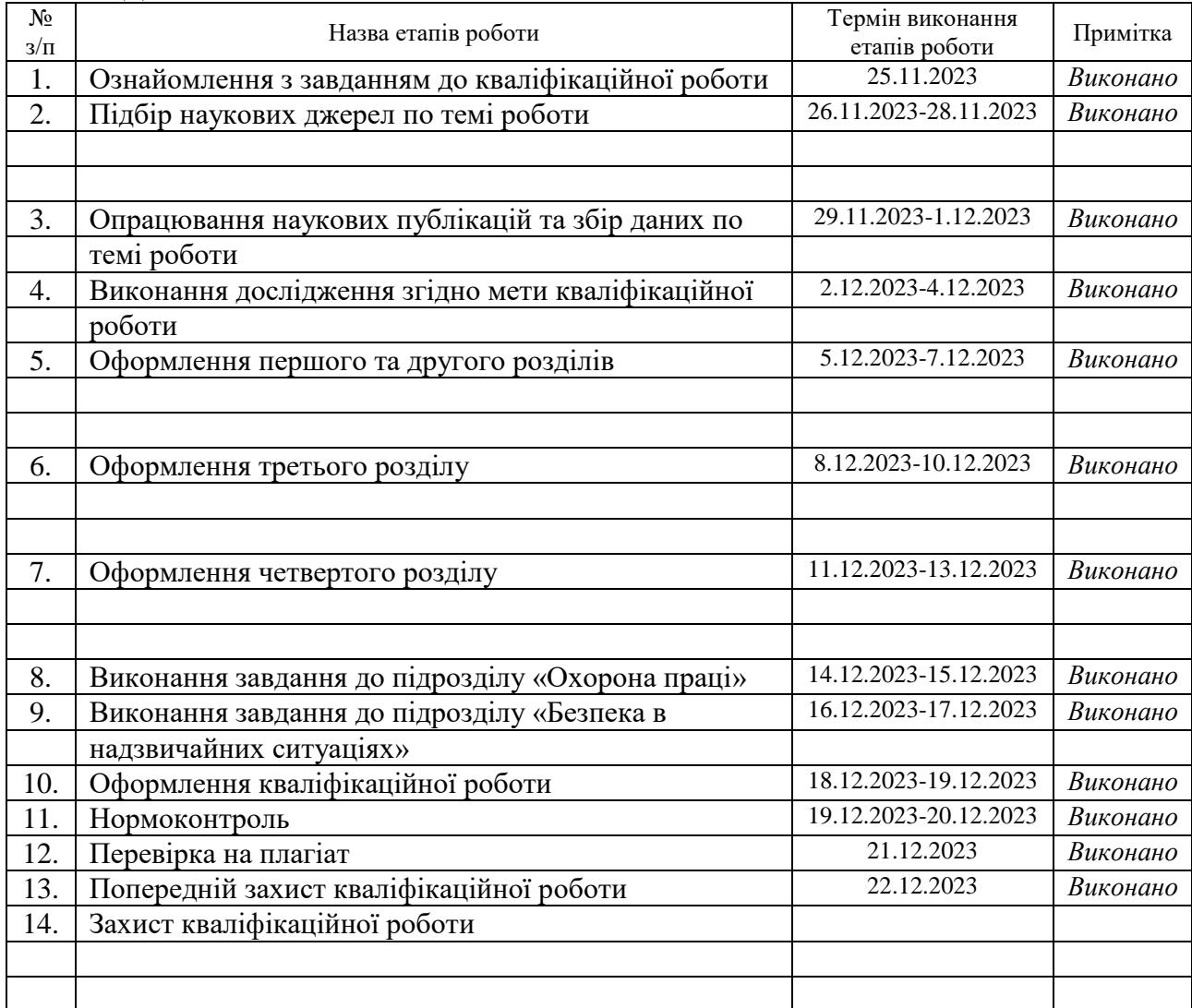

Студент Рожко Е.С.

(підпис) (прізвище та ініціали)

Керівник роботи (підпис) Статинського Статинського Статинського Статинського Статинського Статинського Статинс<br>
Статинського Статинського Статинського Статинського Статинського Статинського Статинського Статинського Стати

(підпис) (прізвище та ініціали)

#### **АНОТАЦІЯ**

Кваліфікаційна робота магістра складається з пояснювальної записки та графічної частини (ілюстративний матеріал – слайди).

Об'єм графічної частини дипломної роботи становить \_\_\_\_\_\_\_\_\_\_\_\_\_\_.

Об'єм пояснювальної записки складає 76 друкованих сторінок формату А4.

В роботі використано 23 літературних джерел.

У роботі було розроблено автоматизовану систему керування складським приміщенням. Виконано розробку сходової діаграми та блоксхеми програмування ПЛК для управління системою автоматизації складу. Для побудови системи використано програмне та апаратне забезпечення ПЛК SIEMENS S700-1200 для керування, студійна платформа X-Sight Camera для торкання деталей, сенсорний екран HMI для оператора та головна панель керування ПЛК.

Вся система включає в себе кран-штабелер, стелажні комірки, AGV, лотковий конвеєр, робота та лінію зборки товарів.

Розроблена система має точність і високу ефективність.

Ключові слова: КОНТРОЛЕР, ПАКУВАННЯ, ПНЕВМОЦИЛІНДР, МОДЕЛЮВАННЯ, АВТОМАТИЧНИЙ КОНТРОЛЬ.

#### **ПЕРЕЛІК УМОВНИХ СКОРОЧЕНЬ**

PLC (англ. Programmable Logic Controller) - Програмований логічний контролер

PC (англ. Personal Computer) - ПК персональний комп'ютер

AGV (англ. Automatic Guided Vehicle) - Машина з автоматичним наведенням

HMI (англ. Human Machine Interface) - Людино-машинний інтерфейс

AC (англ. Alternating Current) - Змінний струм

DC (англ. Direct current) - Постійний струм

CPU (англ. Central Processing Unit) - Центральний процесор

I (англ. Input) - Вхід

O (англ. Output) - Вихід

LD (англ. Ladder diagram) – Сходинкові діаграми

BD (англ. Block diagram) – Блокова діаграма

CCD (англ. Charge-coupled device) - Пристрій із зарядовим зв'язком

CMOS (англ. Complementary metal-oxide semiconductor) - Комплементарний металооксидний напівпровідник

IP (англ. Internet Protocol) - Інтернет-протокол

TCP (англ. Transmission Control Protocol) - Протокол керування передачею

PID (англ. Proportional-Integral-Derivative) - Пропорційно-інтегральнопохідна

# **3MICT**

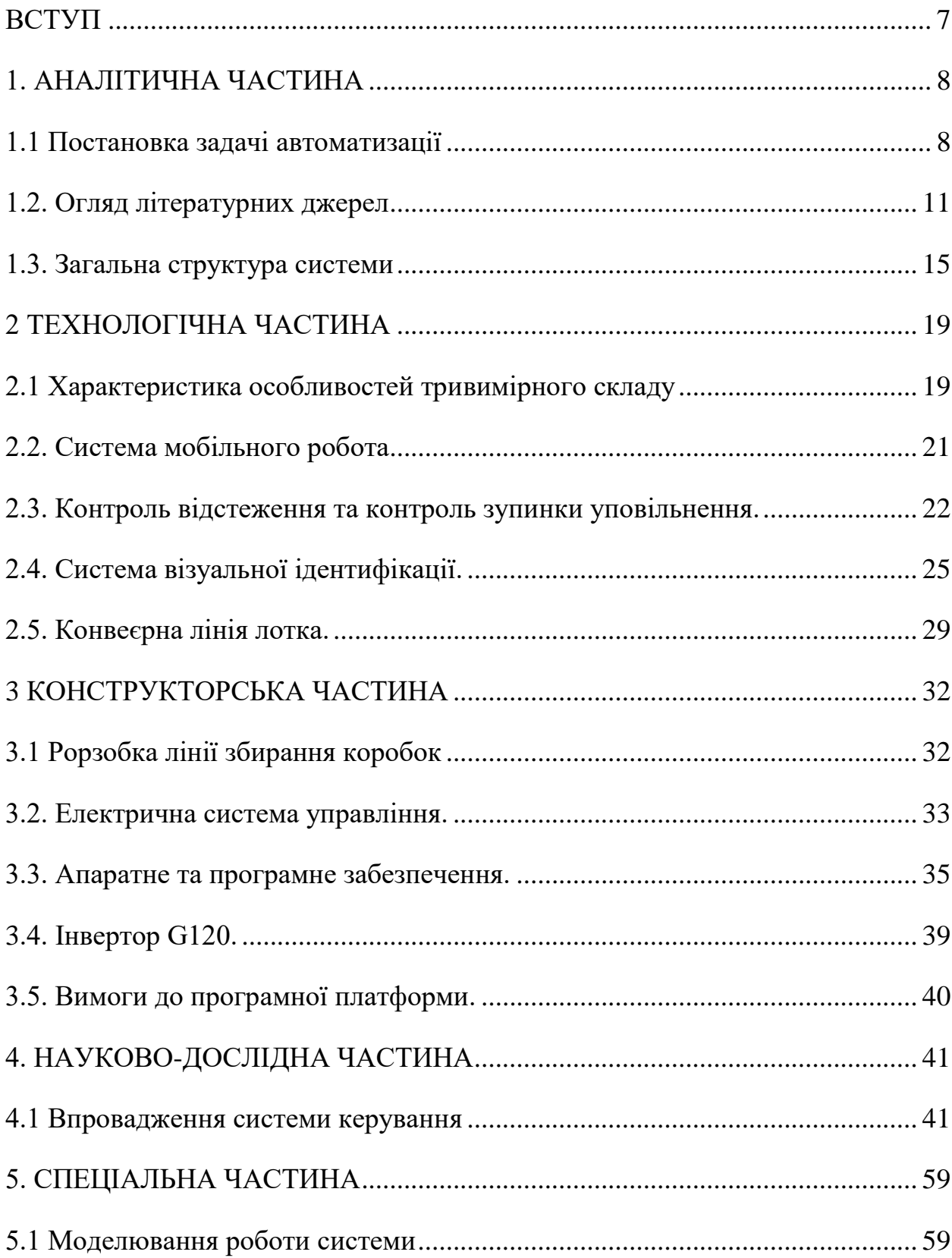

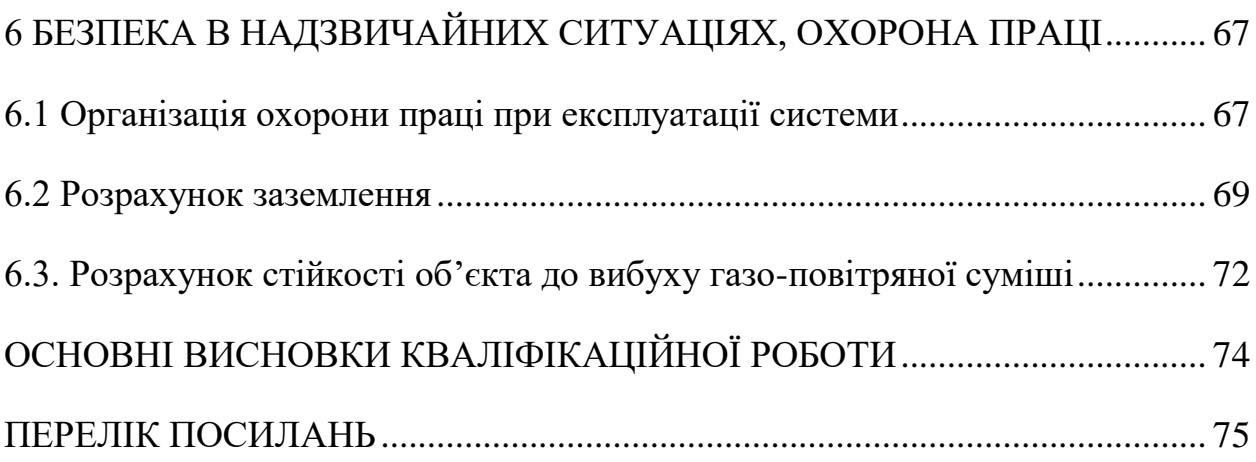

#### **ВСТУП**

<span id="page-7-0"></span>В даний час система автоматизації складу широко використовується в промисловій автоматизації, логістичній системі, через використання невеликої кількості робочої сили, високу точність і ефективність продуктивності в управлінні запасами. У роботі представлена система автоматизації управління складом, розроблений програмований логічний контролер і пояснення принципу роботи обладнання, відображення підключеного програмування ПЛК і посилання на платформу для конфігурації пристрою, опис компонентів апаратного та програмного забезпечення, пристрою введення/виведення, керованого HMI для дотику до знаряддя.

Представлено загальну структуру системи автоматизації складу та принцип роботи дисплея: тривимірний склад всередині мав кран-штабелер, стелаж і блок клітинок для зберігання та видалення заготовок. Автоматизований керований транспортний засіб (AGV) є другим кроком для прийому заготовок і передачі їх на лотковий конвеєр. Конвеєрна стрічка піддонів забирає заготовки з AGV для переміщення на лінію складання товарів, а потім промисловий робот передаватиме з'єднані складальні заготовки.

Робота відображає основне головне програмне забезпечення та платформу, яка використовується в системі керування, що складається з порталу SIEMENS S7-1200 TIA V13, студійної камери X-SIGHT.

Була розроблена сходова діаграма та блок-схема, на основі програмування ПЛК і всього обладнання, перевірено експеримент.

#### **1. АНАЛІТИЧНА ЧАСТИНА**

#### <span id="page-8-1"></span><span id="page-8-0"></span>**1.1 Постановка задачі автоматизації**

Автоматизація — це використання систем керування та систем інформаційних технологій (таких як числове керування, контроль запасів, програмоване логічне керування та інші промислові системи управління) для зменшення потреби в людській праці у виробництві товарів і послуг. У сфері індустріалізації автоматизація є кроком за межі механізації. Автоматизація значно зменшує потребу людини в сенсорних, розумових вимогах, а також економить час [1].

Процеси та системи також можуть бути автоматизовані. Спеціалізовані промислові комп'ютери, які називаються програмованими логічними контролерами (ПЛК), часто використовуються для синхронізації потоку вхідних даних від (фізичних) датчиків і подій із потоком виходів до приводів і подій. Це призводить до точно контрольованих дій, які дозволяють жорстко контролювати майже будь-який промисловий процес [2].

Автоматична сегрегація та напрямок матеріалів контролюються за допомогою ПЛК. Він використовує датчик обмеження, датчик кольору, датчики наближення для сегрегації та спрямування матеріалів, що контролюється за допомогою двигуна та конвеєрної стрічки залежно від інструкцій, указаних у логіці сходів у ПЛК.

У промисловості пакування харчових продуктів PLC використовується в основному для цілей автоматизації, що допомагає скоротити час пакування та збільшити швидкість виробництва порівняно з ручною системою [3]. Склад або центр розподілу — це об'єкт, який зберігає продукцію від багатьох різних постачальників для подальшого розповсюдження їхнім клієнтам.

Окрім нових тенденцій у ланцюгах постачання, розвиток технологій також має великий вплив на складування. Багато операцій, які раніше виконувалися вручну, тепер механізовані або навіть автоматизовані [4].

Складування — це зберігання товарів, тоді як розподільний центр передує складу після виробництва готової продукції, призначеної для розповсюдження. Таким чином, складські та розподільчі центри в основному виконують однакову функцію зберігання товарів і продукції [5].

Склади та розподільчі центри є дуже важливими вузлами мережі постачання. Вони виконують цінні функції, які підтримують переміщення матеріалів, зберігання товарів, обробку продуктів, дезагрегування вантажів транспортних засобів, створення асортиментів одиниць зберігання запасів і комплектування партій [6].

Ефективне управління складами допомагає оптимізувати існуючі процеси виробництва та дистрибуції та значною мірою сприяє досягненню мети зниження витрат та покращення обслуговування. Функції системи управління складом можна згрупувати в чотири окремі категорії: контроль запасів, контроль крана, автоматизований керований транспортний засіб і контроль конвеєра.

Контроль запасів є адміністративною частиною складської системи, яка повинна вести облік усіх товарів на складі. Управління краном — це центральний комп'ютер, який зв'язується з мікрокомп'ютерами на борту автоматичних кранів і дає їм транспортні накази. Система автоматичного керування транспортним засобом (AGV) розділена на три рівні керування: завдання, рух і завантаження. Керування завданнями здійснюється в центральному комп'ютері та дає команди на транспортування АГВ.

Завдання контролю перевіряє, чи виконуються всі транспортні замовлення та чи обмежено рух порожнього AGV. Поточна ситуація зі сховищем оновлюється, а керування завданнями повідомляє про помилки. Контроль руху здійснюється децентралізованими мікрокомп'ютерами в схемі маршруту AGV.

Ці мікроконтролери направляють AGV через схему маршруту до пункту призначення та гарантують, що AGV не зіткнеться. Управління вантажівкою здійснюється бортовими мікрокомп'ютерами в AGV, які контролюють рульове керування, швидкість, підйомні пристрої тощо.

Управління конвеєром: запуск, зупинка, блокування, моніторинг та інші логічні дії контролюються в цьому розділі системи. Блок керування також виконує роль інтерфейсу, наприклад, для зовнішніх датчиків. Центральний комп'ютер відповідає за загальний потік матеріалів [7].

З розвитком технологій і доступністю управління рухом електроприводів, застосування програмованих логічних контролерів із силовою електронікою в електричних машинах було введено в розробку систем автоматизації. Використання ПЛК в процесах автоматизації підвищує надійність, гнучкість і знижує собівартість виробництва.

Використання ПЛК, інтерфейсом якого є перетворювачі енергії, персональні комп'ютери та інше електрообладнання, робить промислові електроприводні системи більш точними та ефективними.

Основні завдання роботи:

- Дослідити структуру автоматизації складу.

- Вивчити рух матеріалу відповідно до автоматизації.

- Вивчити та розробити програмне забезпечення в процесі управління.

- Визначити структуру інструментів: встановлення обладнання та визначити застосування.

- Пояснити такі терміни як сходова логіка, процесор, програматор, пристрої введення та пристрої виведення.

- Показати зв'язок між програмуванням і екраном HMI.

- Показати програму завантаження з посиланням на програмне забезпечення на пристрій.

- Намалювати блок-схему ПЛК.

- Розробка програмного коду на основі запропонованого алгоритму.

- Пояснити роботу лінії автоматизації між обладнанням і програмним забезпеченням.

- Моделювання автоматизованої системи.

Основні технічні проблеми, які необхідно вирішити.

- Вивчення структури руху виробничої лінії, особливо системи кранівштабелерів, автоматизованого керованого транспортного засобу (AGV) і промислового робота з шістьма ступенями свободи.

- Навчитися поєднувати між інструментом і програмованим логічним контролером (PLC), а потім покращити функцію програми на основі системи руху.

- Визначити пристрій введення/виведення програми та підключення ПК до обладнання.

#### <span id="page-11-0"></span>**1.2. Огляд літературних джерел**

Склади існують протягом століть, відколи європейські дослідники почали створювати судноплавні та торговельні шляхи між країнами та континентами. Після створення великі дистрибуції можна було транспортувати та відправляти в різні країни, тому вирішальним стало створення місць для зберігання запасів, де й були запроваджені склади. У ті часи вони зазвичай розташовувалися в морських портах, оскільки вони не мали технологій і транспортних систем, щоб поширювати їх далі по країні.

Автоматизація складу була описана як «прямий контроль обладнання, що забезпечує переміщення та зберігання вантажів без потреби операторів чи приводів» [8]. Обговорюється, чи автоматизація є вирішенням проблем, оскільки складські системи на паперових і електронних таблицях можуть задовольнити потреби та керувати запасами так само ефективно, як і автоматизовані. «Автоматизація має бути не першим, а скоріше останнім заходом» [9]. З часом технології вдосконалювалися, оскільки почали будувати залізничні колії, що допомогло перевозити великі обсяги товарів.

Урбанізація та транспорт продовжували прогресувати, що означало, що поступово більше депо будувалося у зручних місцях, які були легкодоступними та ближче до населених пунктів [10]. Після 2010 року автоматизований склад увійшов у всі сфери життя, зробивши великий попит на логістичні та розподільчі центри, спонукаючи різні підприємства електронної комерції створювати власні логістичні та розподільні центри, починаючи з автоматизованого складу до формального інтелекту [11].

Існують різноманітні системи AS/RS (автоматизовані системи зберігання та вилучення), включаючи крани-штабелери, міні-крани та човники для автоматичного завантаження та вивантаження товарів на багатоярусних складах. Наприклад, Стефано, Альбето, Єнс і Хуан запропонували багатовимірне моделювання та робочі навантаження, не пов'язані з OLTP, які потребують спеціальних методів проектування. Вони розглядалися, відповідно, концептуальні моделі, логічні моделі, методи проектування, сумісності та проектування сучасних архітектур і додатків [12].

Враховуючи швидкий розвиток комп'ютерного обладнання та розв'язувачів для оптимізації, моделювання та загальних математичних проблем, можна очікувати більш надійної дослідницької літератури, орієнтованої на дизайн [13].

Сучасна автоматизація виробництва та складування представлена у формі мобільних автономних роботів, які можуть сортувати, зберігати та доставляти матеріали через склад, або роботів, які демонструють поведінковий «здоровий глузд», здатні відчувати та адаптуватися до свого завдання та середовища [14].

Інтерактивні та мобільні технології, інтелектуальні роботи, аналітика великих даних, автоматизація plug and play. Нові технології суттєво змінять спосіб отримання, зберігання та транспортування товарів на складі та трансформують ланцюг поставок.

Нерідко на сучасному складі зберігаються десятки тисяч товарів від тисяч різних постачальників. Крім того, на сучасних складах часто доводиться доставляти цю продукцію великій кількості різних клієнтів. Ці клієнти можуть включати інші склади та різні типи магазинів, а також Інтернет-клієнтів. Кожен із цих клієнтів має власні вимоги щодо доставки, наприклад, зручності доставки в супермаркети.

Послуги з доданою вартістю, такі як зручна доставка в магазин, є лише однією з тенденцій у (роздрібному) складуванні: склади, як правило, обслуговують дедалі більше різноманітних клієнтів. Наприклад, кілька роздрібних торговців запроваджують нові формати магазинів для виходу на нові ринки [17]. Кожен (тип) клієнта має свої особливі вимоги до доставки. Інші тенденції складування включають збільшення частоти доставки та зменшення розмірів замовлень.

Через електронну комерцію та появу менших магазинів, склади повинні доставляти менші замовлення своїм клієнтам. Крім того, швидкість реагування складу зростає, оскільки клієнти вимагають доставки замовлень наступного дня [17].

Іншою важливою тенденцією складського господарства, особливо в Західній Європі та Північній Америці, є більш високий рівень автоматизації. Ця тенденція спричинена високим тиском на зниження операційних витрат [18]. Іншим тригером тенденції автоматизації є вартість і доступність ресурсів. Наприклад, не вистачає відповідних складських приміщень і важко залучити кваліфікований персонал [19].

Традиційно складські операції, зокрема комплектування замовлень, виконуються людьми-операторами, які подорожують складом. Традиційні склади будуються навколо цих людей-операторів, оскільки на них припадає більше половини операційних витрат складу [20]. Проте доступність людейоператорів викликає дедалі більше занепокоєння.

Потрібну робочу силу знайти все важче через проблеми з охороною здоров'я та безпекою, нічний час роботи, важку та не надихаючу роботу та низьку заробітну плату. Висока мобільність робочої сили створює додаткові проблеми щодо навчання та забезпечення якості. Таким чином, автоматизація складських операцій здається єдиною відповіддю на вартість і відсутність людей-операторів.

Програмований логічний контролер (ПЛК) — це невеликий комп'ютер, який використовується для автоматизації реальних процесів, наприклад керування обладнанням на заводських конвеєрах. ПЛК зазвичай використовує мікропроцесор. Програма часто може контролювати складну послідовність і часто написана інженерами. Програма зберігається в пам'яті з живленням від батареї та/або в EEPROM.

На відміну від комп'ютерів загального призначення, ПЛК упакований і розроблений для розширених температурних діапазонів, брудних або запилених умов, стійкий до електричних перешкод і є механічно більш міцним і стійким до вібрації та ударів. Впроваджуючи цей проект, ми зменшуємо трудові ресурси, а отже, збільшуємо виробництво в галузі.

Цифровий електронний пристрій, який використовує програмовану пам'ять для зберігання інструкцій і реалізації таких функцій, як логіка, послідовність, синхронізація, підрахунок і арифметика для керування машинами та процеси. Термін логіка в першу чергу стосується реалізації логіки та операцій перемикання. Пристрої введення, напр. перемикачі та пристрої виведення, напр. двигуни, якими керують, підключаються до ПЛК, а потім контролер контролює входи та виходи відповідно до програми, збереженої оператором у ПЛК, і таким чином керує машиною або процесом [21].

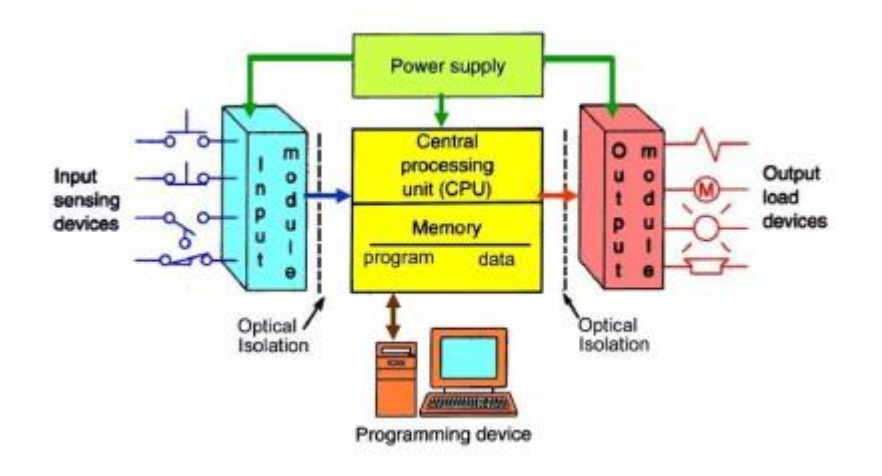

Рисунок 1.1 - Система ПЛК.

#### <span id="page-15-0"></span>**1.3. Загальна структура системи**

Система в основному складається з системи палетування, візка AGV, лінії зборки лотків і ящика для предметів.

Складальна лінія, система огляду, композиція промислового робота із шістьма ступенями свободи, як показано на рис. 1.2 нижче:

- Бібліотечна система штабелювальної машини, яка використовується для зберігання піддонів із товарами, і відповідно до вимог штабелювальної машини для завершення складу та складування.

- Візок AGV використовується для підключення завантаженого лотка від системи палетування до лінії зборки лотків.

- Лінія збирання лотків відповідає за транспортування піддонів із товарами до станції візуального контролю, які транспортуються до станції захоплення за допомогою візуальної ідентифікації.

- Лінія зборки ящиків для товарів, відповідає за пакування та доставку коробок для готової продукції.

- Візуальна система ідентифікує предмети на піддонах на конвеєрі лотка та надсилає результати ідентифікації на ПЛК головної системи керування.

- Шість ступенів свободи промислової робототехнічної системи, згідно з основною системою керування PLC для надсилання даних, піддонів із товарами конвеєрного сортування лотків, предметів, поміщених у коробку, предметів, зазначених на конвеєрі, одночасно порожніх лоток, поміщений у порожній лоток у бібліотеці.

Загальна частина системи.

Опис основного операційного процесу платформи.

- Предмети, що зберігаються у формі лотка на складі сировини (предмети, загалом вісім різних форм високого стилю, випадково розміщені на кожній палеті 0-3 предмети, стиль також випадковий, може бути однакові, також можуть бути різними).

- Товари відправляються з бібліотеки палетувальної машини з палетувальної машини, яка перевозиться візком AGV до лінії складання лотків.

- Лоток у складальній лінії лотка 4 станції для зупинки, через інтелектуальну камеру для ідентифікації кількості елементів, типу, відносно місця походження, відносно калібрування кута обертання та передачі на ПЛК.

- Після завершення ідентифікації лоток буде переведено в позицію №. 1.

- Головна система управління, що потребує сортування елементів XYZ координата зсув і кут повороту за протоколом MODBUS/TCP, у свою чергу, надіслані до шести ступенів свободи промислової робототехнічної системи, шість ступенів свободи промислового робота відповідно до програмного процесу заздалегідь, повинні виконати захоплення сортування.

- 6 вільний промисловий робот укладає предмети в коробку відповідно до координат XYZ та кутів повороту місця розміщення. У коробці є 8 коробок, одна і та ж заготовка розміщена в одній сітці, а в кожній сітці розміщено 2 елементи. Розрахунок міграції частини укладання обчислюється основною системою керування та інтегрується в міграцію осі z до шести вільного промислового робота із ступенем свободи.

- Після завершення виробу промисловий робот із 6 ступенями вільності переносив порожній лоток до порожнього лотка.

- Після того, як бокс заповнився коробкою з товарами, перемістіть його в зону укладання матеріалів. Кожна заповнювальна область не використовуватиме всі стилі предметів, і їх слід взяти два або три. Коли коробка передачі заповнена або предмет не може бути розміщений у наступній зоні згідно з правилами.

- Зупиніть процес, коли код коробки з предметом досягне певної кількості або торгова точка сировини виконає завдання.

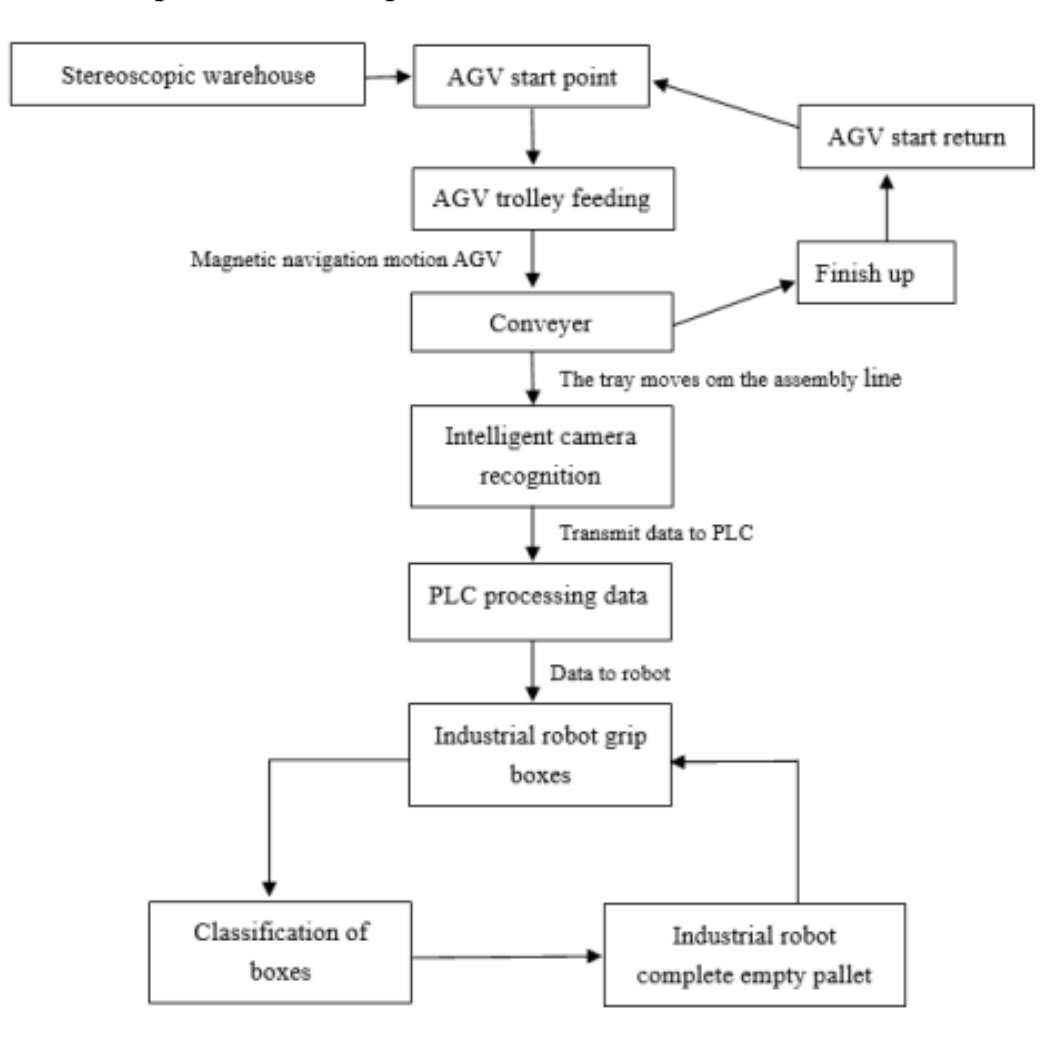

Рисунок 1.2 - HBHX-RCPS-C10 (робочий процес)

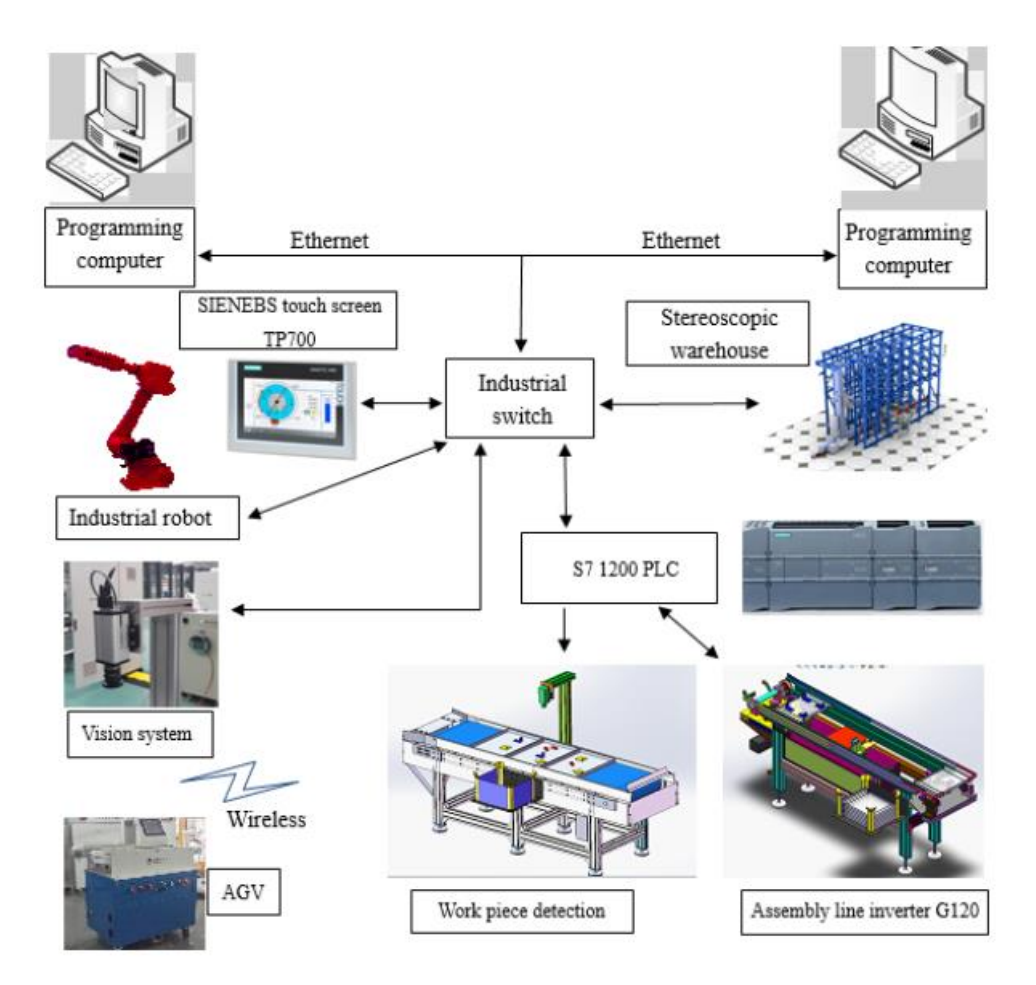

Рисунок 1.3 - Структура мережі системи платформи

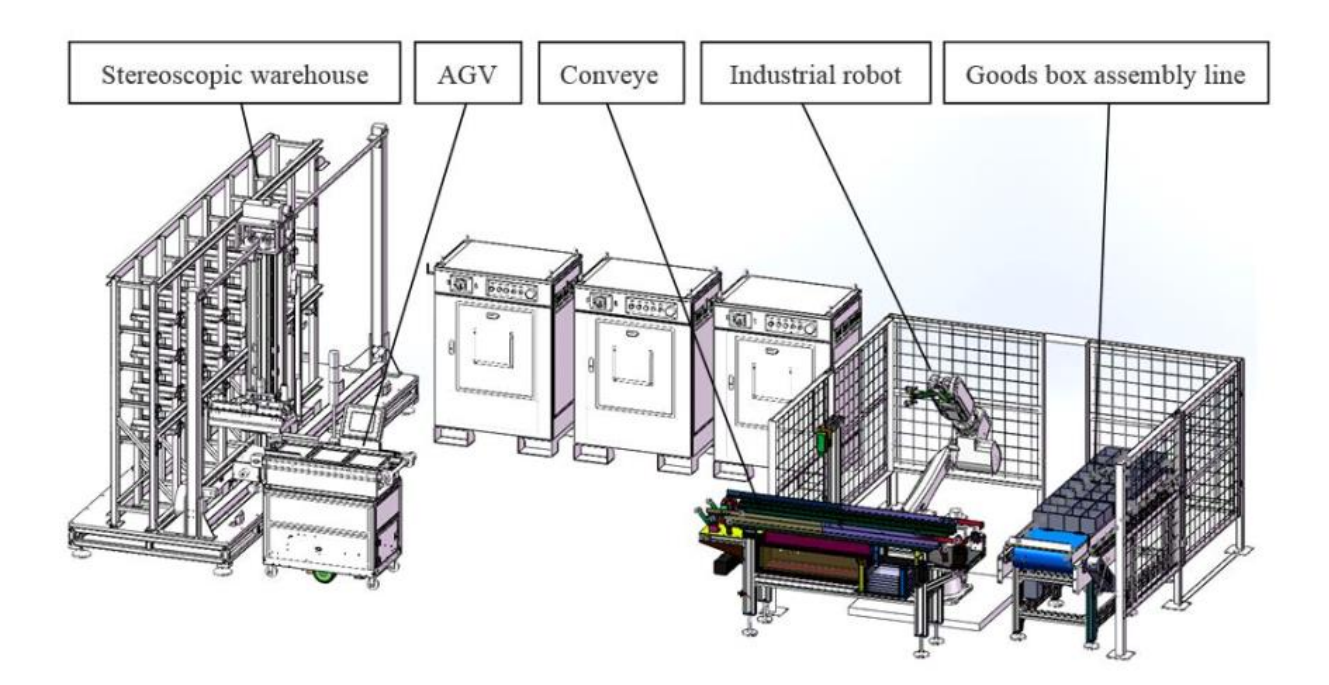

Рисунок 1.4 - Основна каркасна система

#### **2 ТЕХНОЛОГІЧНА ЧАСТИНА**

#### <span id="page-19-1"></span><span id="page-19-0"></span>**2.1 Характеристика особливостей тривимірного складу**

Три -габаритний склад складається з балкової рами, стовпчастої рами в зборі, модульної установки кожної рами. Зараз у тривимірному складі є 4 рядки та 7 стовпців із загальною кількістю 28 позицій. Кожна позиція оснащена мікроперемикачем для визначення стану кожної позиції.

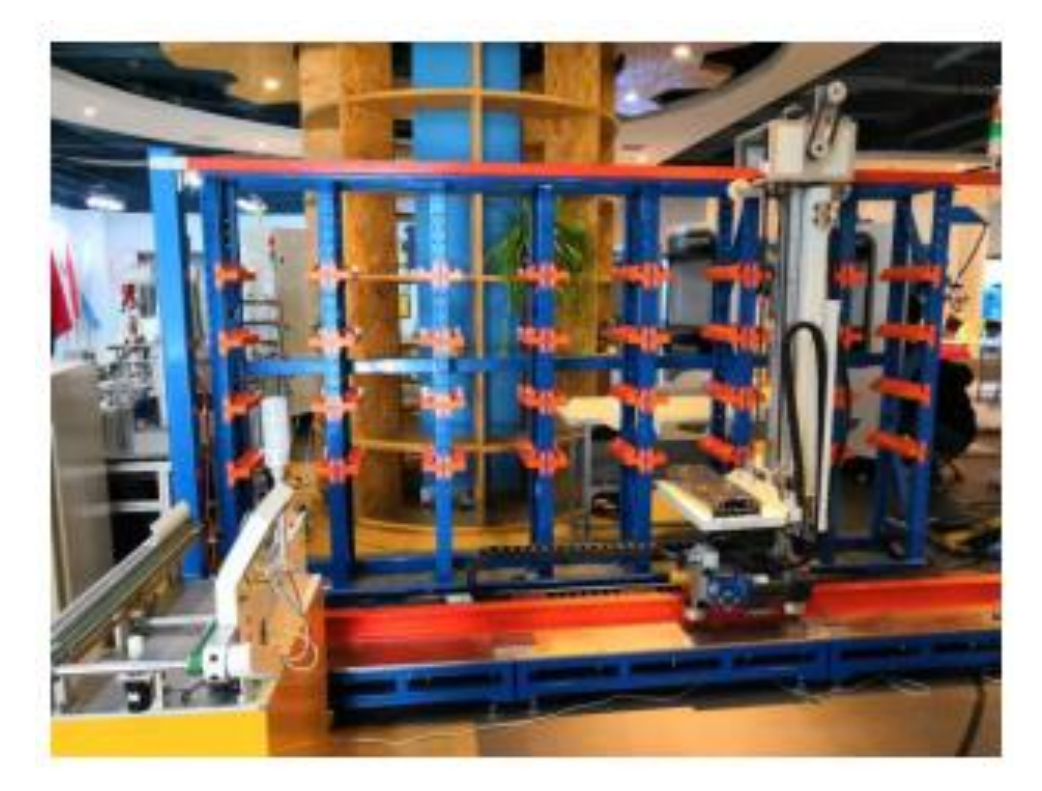

Рисунок 2.1 - Тривимірний склад

Палетизатор є важливою частиною тривимірної складської системи, яка є виконавчою частиною всієї системи. За допомогою механізму горизонтальної ходьби (вісь X), механізму підйому (вісь Z), механізму вилки (вісь Y), рами та інших основних частин.

Три датчики наближення відповідно встановлені на трьох робочих механізмах валу та осі z, які використовуються для визначення положення та виявлення уповільнення відповідного валу. На осі Y є чотири датчики. Два з них використовуються для виявлення втягування на місці, а інші два використовуються для втягування та звільнення заготовок на місці з боку складу та звільнення заготовок з боку AGV відповідно.

Хід штабелера по осі X становить 1372 мм, по осі Y — 920 мм, а по осі Z — 827 мм. Рух по осі X за допомогою високоточного черв'ячного редуктора, так що машина має певний ступінь самоблокування. Напрямок руху шестерні по осі Y - мультиплікаторний механізм переміщення подвійної зубчастої рейки та використання опори напрямної рейки, компактна конструкція, хороша точність позиціонування.

Рух у напрямку Z використовує ланцюговий підйомний механізм і напрямну лінійного підшипника (промислова система позиціонування штрих-коду є додатковою для осей X і Z). Машина має більш високі вимоги до захисту безпеки, приводний двигун осі X, осі Z з гальмівним пристроєм, забезпечує негайне припинення живлення.

Одночасно рух осі X і осі Z за допомогою пристрою проти зіткнення, щоб додатково забезпечити безпеку роботи обладнання.

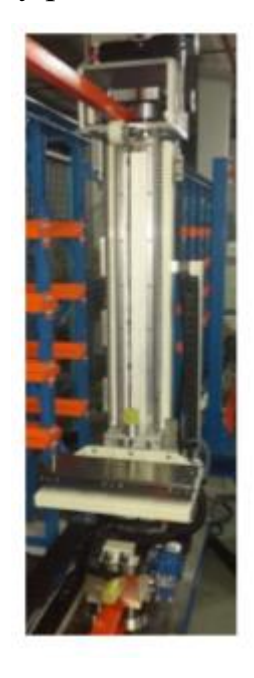

Рисунок 2.2 - Кран-штабелер

#### <span id="page-21-0"></span>**2.2. Система мобільного робота**

Вона використовує режим відстеження магнітної провідності, а кроковий двигун використовує два крокові двигуни з електромагнітним гальмівним пристроєм для реалізації операції відстеження автомобіля через диференціальне керування швидкістю. AGV оснащений пристроями захисту від зіткнення до і після зіткнення, і автомобіль буде зупинено відразу після відключення електроенергії.

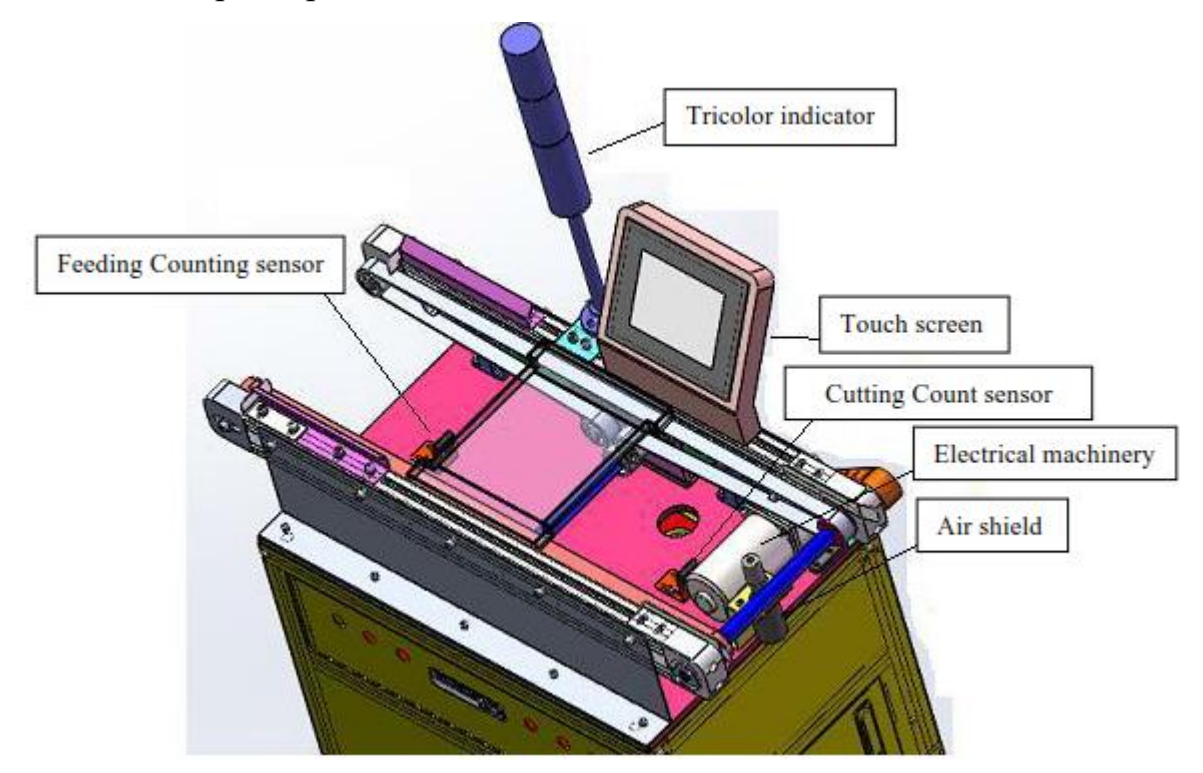

Рисунок 2.3 - Принципова діаграма верхнього AGV

Система керування складається з контролера PLC, крокового драйвера, крокового двигуна, датчика стеження, датчика орієнтирів тощо. У цій системі реалізація стеження контролю є найбільш основною і важливою. Крім того, щоб співпрацювати з роботою системи та виконувати завдання транспортування піддонів із товарами, необхідно керувати мобільним роботом AGV для уповільнення та зупинки, роботою конвеєрної стрічки, підрахунком подачі товарів піддонів, підрахунком товарів подача палет, підйом і підйом повітряної зупинки, зв'язок із блоком палетизатора та зв'язком із блоком складальної лінії.

#### <span id="page-22-0"></span>**2.3. Контроль відстеження та контроль зупинки уповільнення.**

У цій системі роль AGV полягає в транспортуванні піддонів від палетизатора до конвеєра, а прокладена колія показана на рис. 2.4:

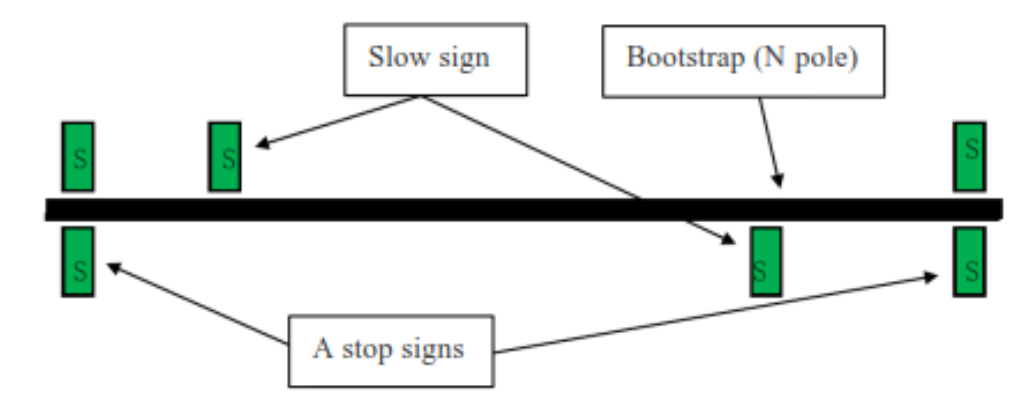

Рисунок 2.4 - Рух лінії AGV

6-ступеневий шарнірний робот.

6-ступеневий шарнірний робот, як показано на рис. 2.5 та 2.6 має 6 ступенів свободи, максимальне навантаження 20 кг, показ руки >1,5 м. Детальні інструкції з експлуатації наведено в посібнику з роботи (посібник з технічного обслуговування робота HR20-170-C10, посібник з технічного обслуговування робота HR20-700-C10 і посібник з програмування робота HR20-700-C10).

HR20-1700 - механічна система робота C10 відноситься до тіла, корпусу за базовими частинами, руки, передпліччю, зап'ястковим частинам трубопроводу, компонентам і онтології з загалом шість двигунів можуть керувати рухом шести суглобів для різних форм вправ. На рис. 2.6 показано визначення кожного компонента робота та рухових суглобів.

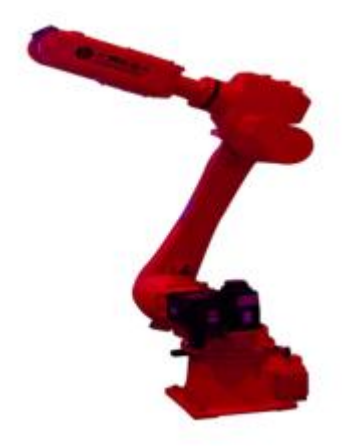

Рисунок 2.5 - Промисловий робот

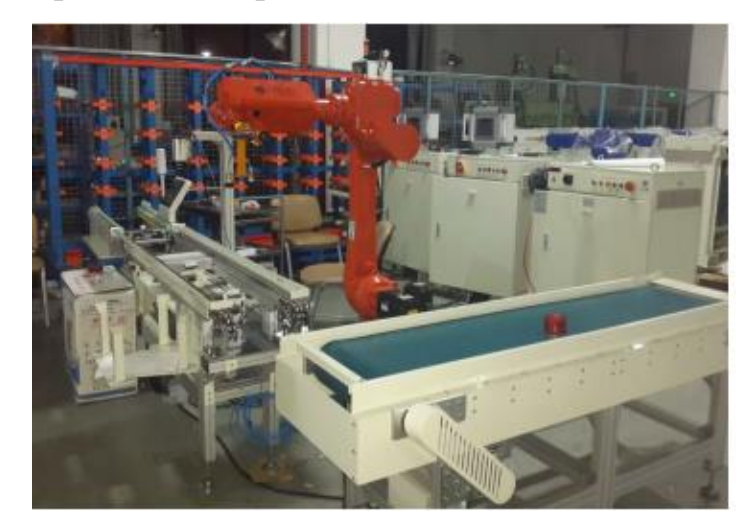

Рисунок 2.6 - Розташування промислового робота HR20-170-C10 у системі.

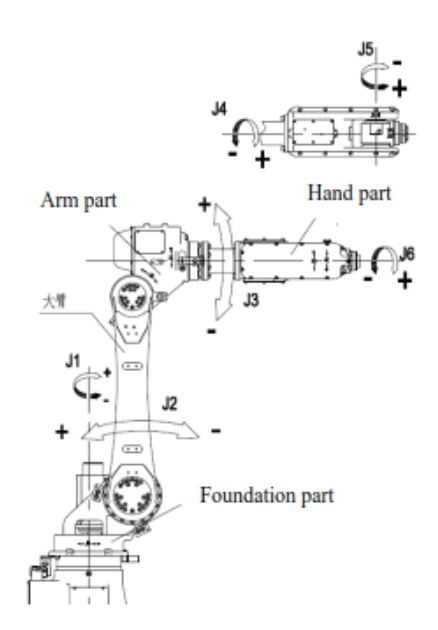

Рисунок 2.7 - Структура роботів HR20-1700 -C10.

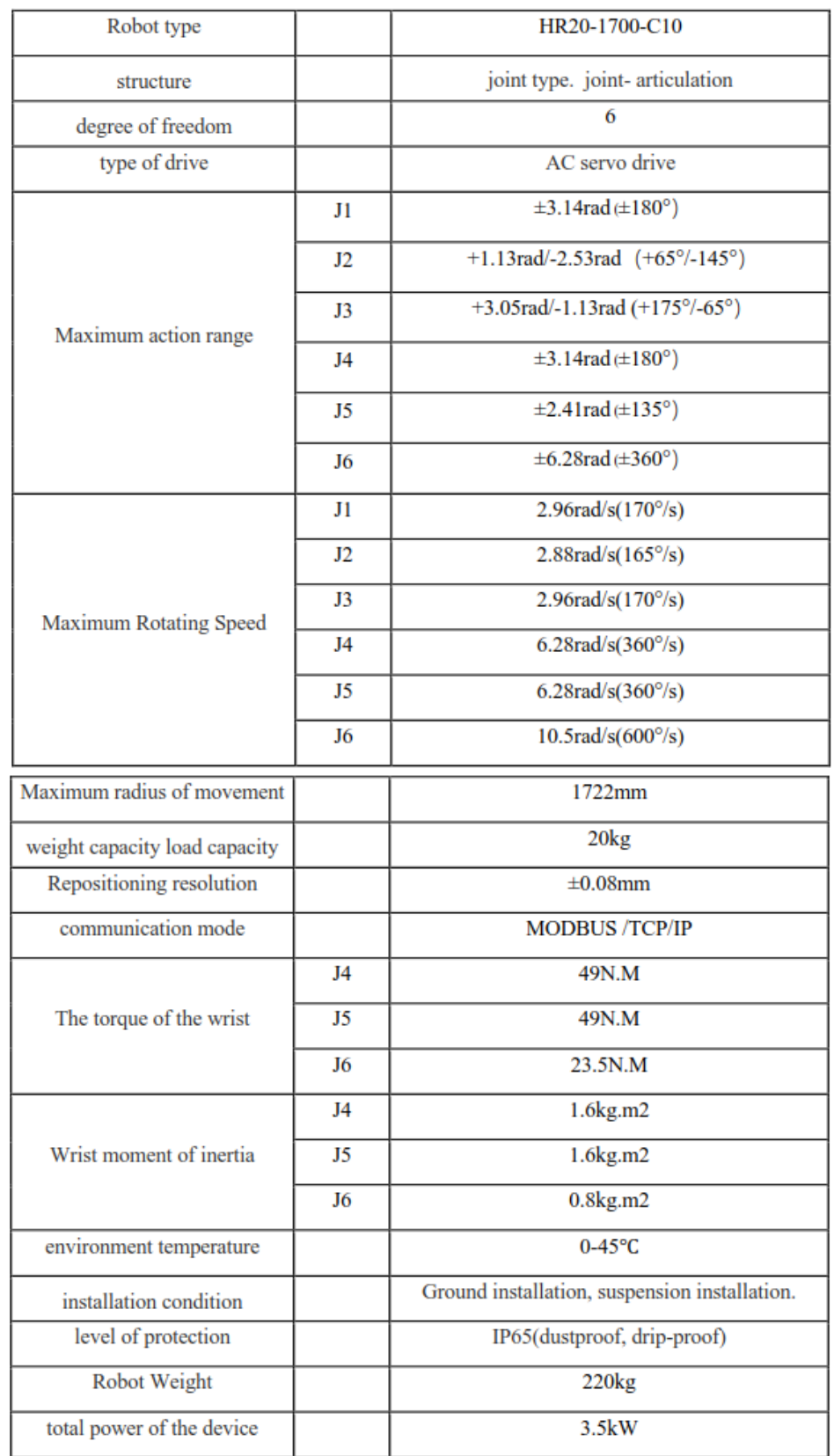

# Таблиця 2.1 - Основні технічні параметри робота HR20-1700-C10

Після встановлення ручного присосу промислової машини, зображення ефекту показано нижче.

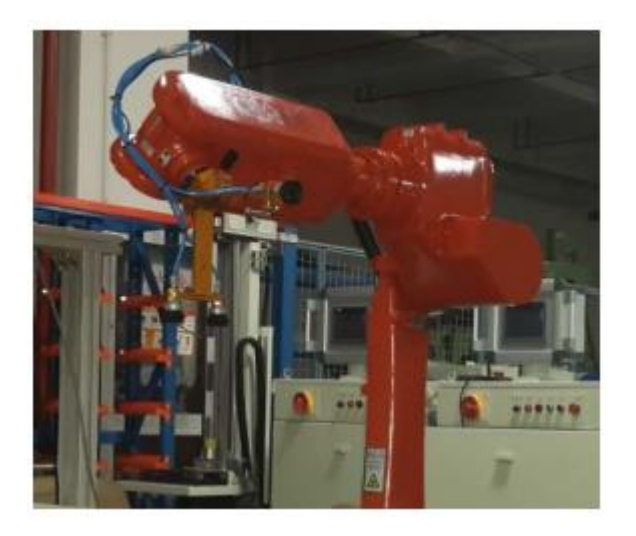

Рисунок 2.8 - Встановлення ручного маніпулятора промислового робота.

### <span id="page-25-0"></span>**2.4. Система візуальної ідентифікації.**

Ця система встановлюється на конвеєрі зборки лотків, коли палета передається на станцію візуального огляду, рентгенівська система машинного бачення SIGHT для візуальної ідентифікації, лотки для вантажу та ідентифікація розташування, такі особливості форми, як дані, до центрального контролера та шести з'єднаних роботів , робот відповідно до цільового розташування для виконання відповідної дії.

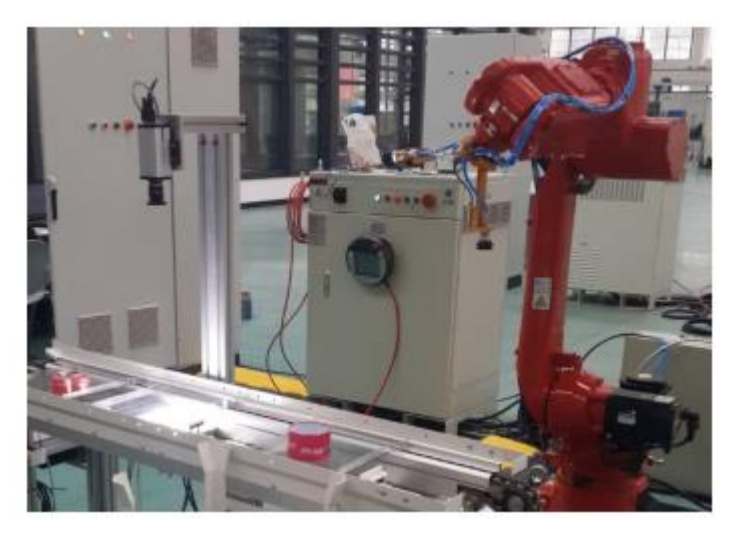

Рисунок 2.8 - Загальна картина інтелектуальної візуальної системи.

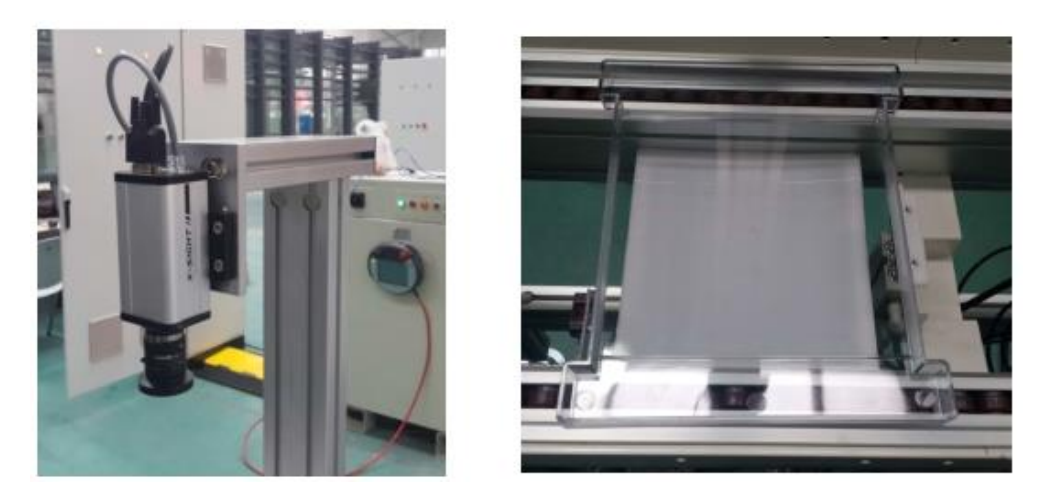

Рисунок 2.9 - Інтелектуальна камера та зображення об'єкта підсвічування системи візуального розпізнавання.

Система візуальної ідентифікації складається з інтелектуальної камери, контролера джерела світла, джерела світла, об'єктива та іншого обладнання. Конфігурація камери показана на рис. 2.10, а параметри – у таблиці 2.2.

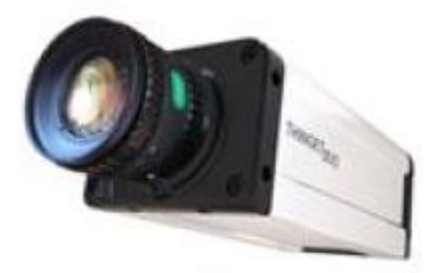

Рисунок 2.10 - Камера X-SIGHT.

Лінза в системі виготовлена з комп'ютера h0514-mp2 (1/2 дюйма), Показана на рис. 2.11.

Характеристики об'єктива:

- 1/2 дюйма цільова поверхня, інтерфейс C, фокусна відстань f=5 мм, ручна діафрагма, фіксований фокус, промисловий об'єктив HD, моніторинговий об'єктив, значення діафрагми f= 1,4-16c.

- 65,5 ° Кут (горизонтальний).

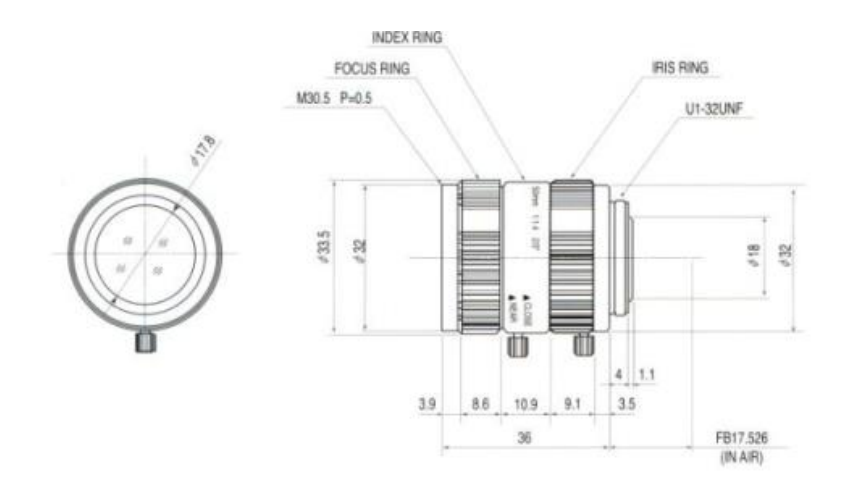

Рисунок 2.11 - Розмір комп'ютерного об'єктива.

| model number                            |                                   | SV4-30mL                        |
|-----------------------------------------|-----------------------------------|---------------------------------|
| The camera<br>takes some<br>parameters. | The resolution (pixel)            | 640*480<br>About 300,000 pixels |
|                                         | sampling unit                     | A third of an inch CMOS         |
|                                         | pixel size (µm)                   | $6.0*6.0$                       |
|                                         | Exposure mode                     | Global exposure                 |
|                                         | max framerate (fps)               | 60                              |
|                                         | shutter time (ms)                 | $0.1 - 200$                     |
| communication                           | communication interface           | RJ45/RS485                      |
|                                         | communication protocol            | Modbus-485                      |
|                                         |                                   | Modbus-TCP                      |
| Input and<br>output                     | Terminal number                   | 2                               |
|                                         | <b>Terminal</b> output            | 5                               |
| normal<br>operation                     | Operating temperature<br>(°C)     | $0 - 50$                        |
|                                         | storage temperature $(^{\circ}C)$ | $-10-60$                        |
|                                         | Operating Voltage (V)             | 24                              |
| mechanical par<br>ameter                | boundary dimensional<br>(mm)      | 118*60*43                       |
|                                         | mass (g)                          | 290                             |
| electric<br>parameter                   | maximum power<br>consumption (W)  | 5.3                             |
|                                         | maximum current (mA)              | 220                             |

Таблиця 2.2 - Параметри інтелектуальної камери.

- Підходить для багатомегапіксельної камери.

- Досягнення низької швидкості деформації (нижче 1,0%).

- Використовуйте фіксований металевий гвинт, щоб протистояти вібрації.

Камера для інтелектуальної інтегрованої системи, через вбудований датчик зображення CCD/CMOS, вбудований чіп цифрової обробки зображень (DSP), може виводити на ПК з PLC зображення після отримання результатів обробки. Камера має два інтерфейси, один для передніх порт RJ45 і послідовний інтерфейс DB15, підключення. Для перехресного підключення камери до комп'ютера, використовується послідовний порт SW - IO для підключення камери до контролера живлення (рис. 2.12).

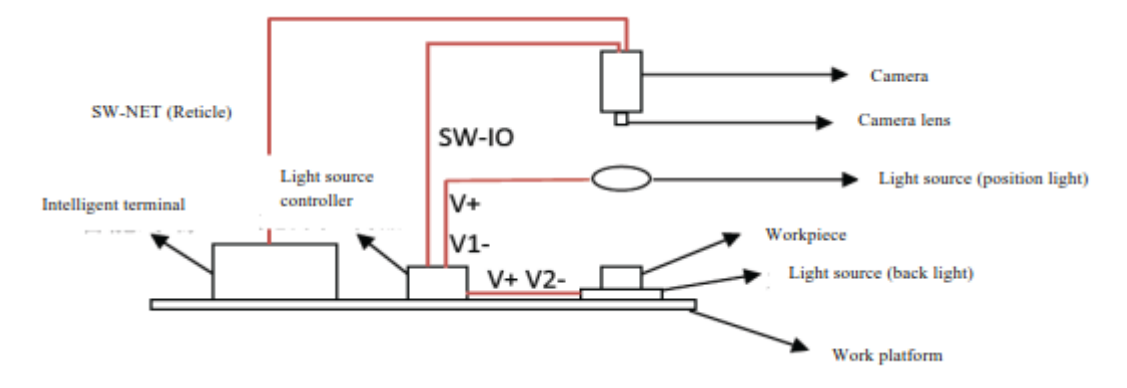

Рисунок 2.12 - Схема підключення інтелектуальної камери.

У цьому проекті джерело світла (SI - FL200200), використовуючи підсвічування під артефактами, намагається для лотка до заготовки створити умови для фотографування, дає вхідний сигнал контролеру світла тригерний сигнал, у цей момент камера робить знімки і після завершення контролер джерела світла дає вихідний сигнал.

Зображення включають номер кожного об'єкта форми, розташування кожного об'єкта, координату та точку огляду. Цю інформацію можна отримати через «вікно» X - Sight Studio -> «Конфігурація Modbus» у

конфігурації програмного забезпечення, для відповідної адреси Modbus, щоб ПЛК мг їх зчитувати.

Для розпізнавання об'єктів різної форми потрібен програмний інструмент x - прицілу Visual Studio, у цьому проекті ми вирішили використовувати інструмент позиціонування. позиціонування в дизайні, розповсюдженні для кожного об'єкта у формі зображення позиціонування, кожен інструмент дизайну отримуватиме дослідницький кадр, який буде ідентифікувати об'єкти в об'ємі складу.

#### <span id="page-29-0"></span>**2.5. Конвеєрна лінія лотка.**

Відповідає за транспортування лотка з товарами до станції візуального огляду, шляхом візуального позиціонування та ідентифікації до станції захоплення, а товари в лотку засмоктуються маніпулятором у відповідну коробку за допомогою вакуумної присоски. Коли всі товари в лотку для товарів порожні, механічна рука помістить лоток у місце зберігання порожнього лотка через інший набір вакуумних присмоктувач.

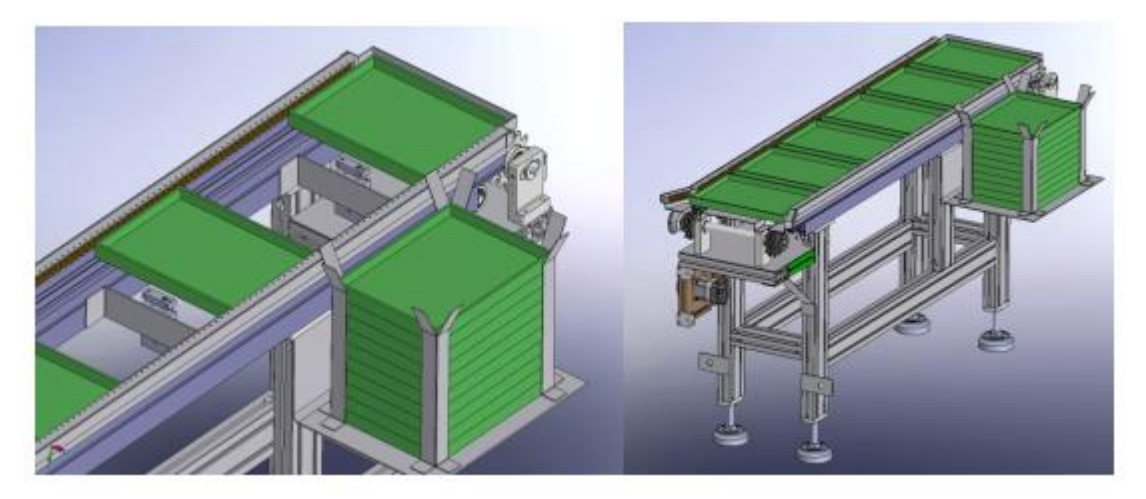

Рисунок 2.13 - Діаграма конвеєра лотка.

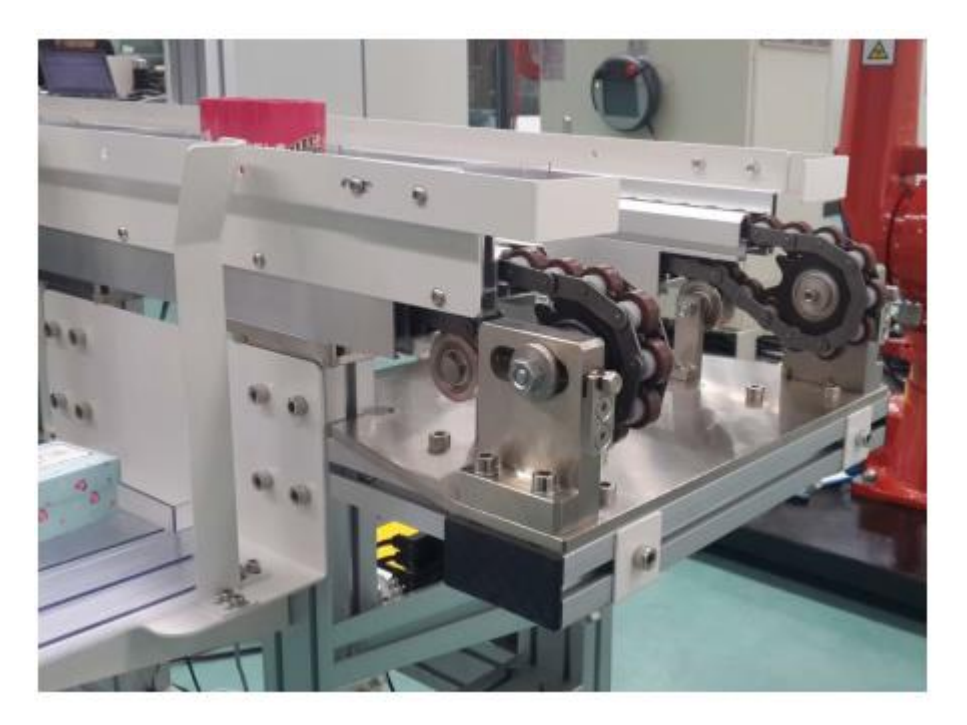

Рисунок 2.14 - Реальне зображення двошвидкісного ланцюга трубопроводу палет.

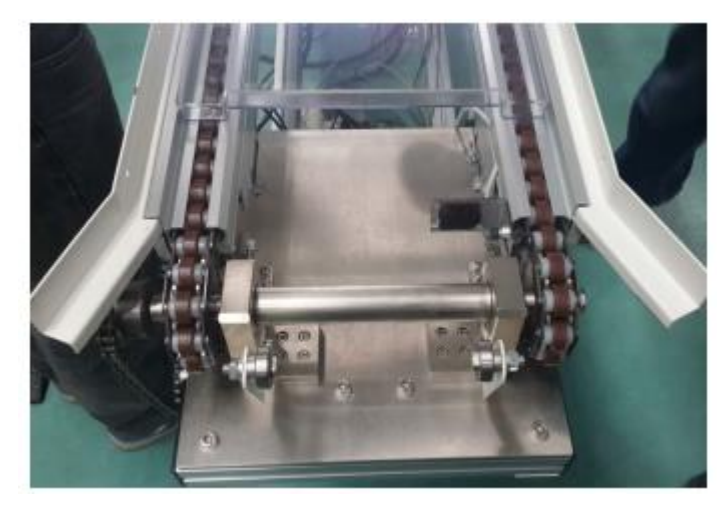

Рисунок 2.15 Конвеєр лотка та графік об'єктів інтерфейсу AGV.

Лінія зборки лотків складається з 6 лотків, пристрою для заднього завантаження та розвантаження товарів, з іншого боку спереду, спереду, відповідно визначеного як позиція 1-6; на 1, 2, 4, 6 позиція є лоток для датчика виявлення; 2, 4 позиції обладнані перевірочним циліндром.

Вантажний лоток з малої машини відправлявся на конвеєр лотка через механізм передачі, а на станції був встановлений датчик виявлення піддонів на позиції 6.

Лоток розташовується послідовно, і коли 4-х тестовий перемикач виявляє лоток, стоп-циліндр витягується і зупиняє тестовий лоток. Шляхом візуального розпізнавання зони до лотка проводилася ідентифікація товару, а для ідентифікації характеристик дані (координати, форма тощо) через мережу зв'язку передаються на контролер робота. після завершення роботи розпізнавання замок циліндра втягується.

Лоток до 3 позиції та рядок між позиціями 2-3, якщо місце має лоток 1 перемикач позиції 2 виявляє лоток, місце зупинки № 2 перевіряє, що циліндр витягнутий, і лоток зупиняється в очікуванні, очікуючи на позиції 1 після того, як його заберуть у лоток 1.

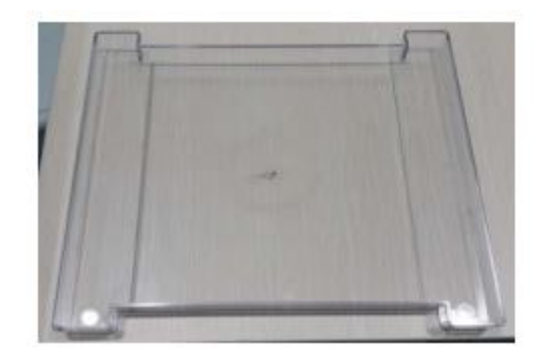

Рисунок 2.16 - Прозорий лоток

Системна стратегія черги на палетах із товарами, контроль позиціонування, функція візуального розпізнавання, збір даних, зміна конвеєра, контроль зберігання порожніх піддонів є основним напрямком роботи цієї системи керування. Розумне планування та програмна стратегія, дозволяє ефективно використовувати виробничу лінію, виконувати необхідні завдання.

#### **3 КОНСТРУКТОРСЬКА ЧАСТИНА**

#### <span id="page-32-1"></span><span id="page-32-0"></span>**3.1 Рорзобка лінії збирання коробок**

Лінія збирання коробок із продуктами використовує структуру пластинчатого ланцюга, яка відповідає за пакування та передачу коробок готової продукції, і вона встановлюється в 3 коробки (що займають 3 станції) для виробничої лінії з 5 станцій.

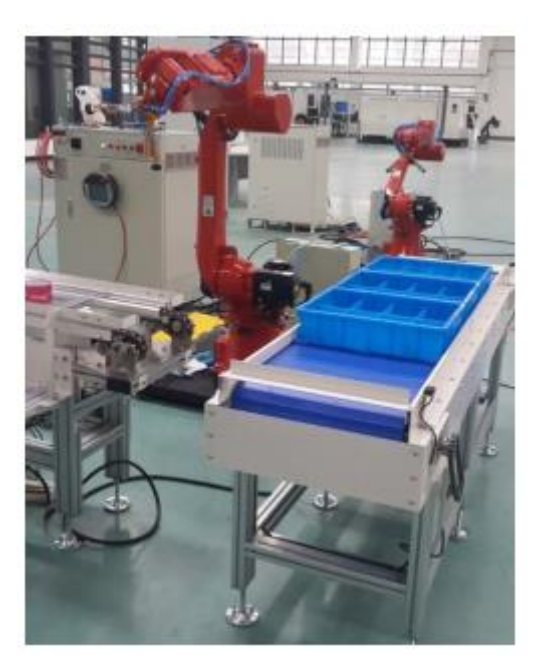

Рисунок 3.1 - Діаграма конвеєра

Промисловий робот із 6 ступенями вільності в цій системі відповідає за захоплення товару в лотку на конвеєрі лотка та розміщення його у відповідному положенні відповідно до заданої цільової коробки.

Механічне ручне завантаження обмежене середньою станцією з 5 станцій. Якщо вам потрібно завантажити ліву та праву коробки, перемістіть коробку з предметами на краю до середньої станції за допомогою зміщення вліво та вправо.

Як показано, зліва направо, встановлено розташування від 1 до 5, поточна коробка елементів у 2, 3, 4 позиціях, визначені як коробки предметів A, B, C, станція механічного завантаження 3 коробка предметів, а саме коробка предметів B.

Якщо вам потрібно завантажити коробку A, то складальна лінія переміститься вправо. Коли датчик на правому детекторі підключено, складальна лінія зупиниться, і маніпулятор завантажить коробку.

Якщо наступним елементом для завантаження є коробка з елементами C, складальна лінія рухається ліворуч і зупиняється, коли ліва коробка з предметами виявляє датчик. Система також має датчик нульового виявлення для виявлення ящика в середній станції.

Для того, щоб запобігти ковзанню коробки, є кінцевий вимикач у правому та лівому крайньому положенні, щоб запобігти помилці керування та падінню коробки предмета. Складальна лінія контролюється кроковим двигуном, а фактична стратегія керування може контролюватися імпульсним позиціонуванням.

#### <span id="page-33-0"></span>**3.2. Електрична система управління.**

Система використовує передову міжнародну концепцію керування та найновіші продукти керування, а також використовує мережевий режим керування. Основна блок-схема системи керування показана на рис. 3.2.

Вся система через промислову шину Ethernet з'єднує промислові роботи, головну лінію ПЛК, бібліотечну систему ПЛК крана-штабелера, кран-штабелер із сенсорним екраном, систему керування сенсорним екраном лінії, візуальну систему, перетворювач частоти та ПК для розробки програм.

Комп'ютер розробки програм відповідає за розробку програм налагодження, розпізнавання та розвиток функцій візуальної системи, а також за навчання роботів та інше програмування.

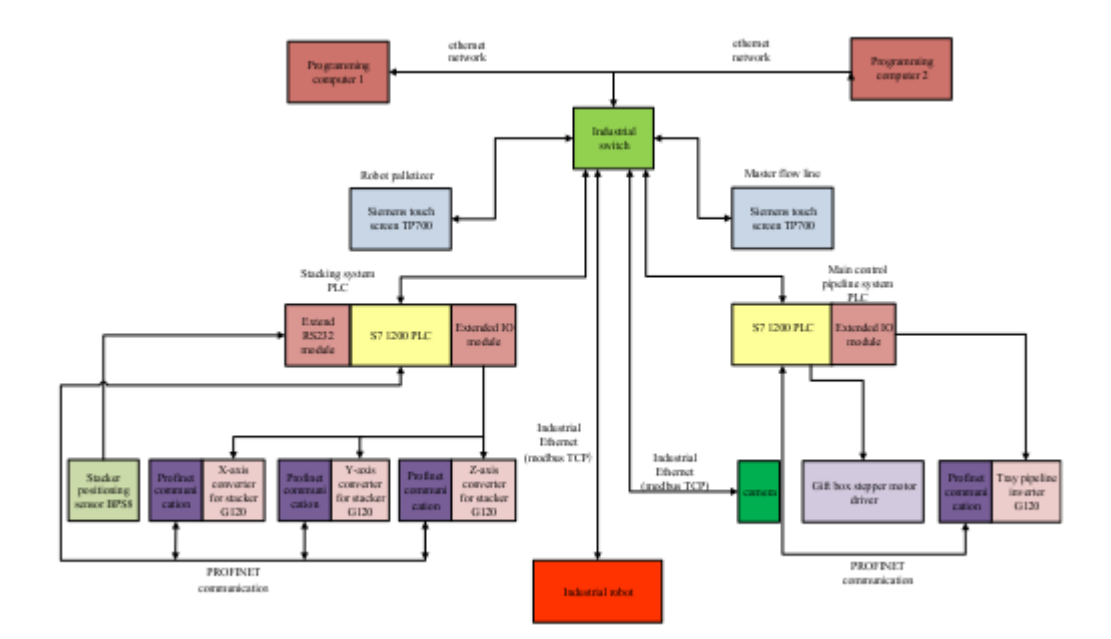

Рисунок 3.2 - Топологія електричної мережі обладнання.

Бібліотечна система палетування та сенсорний екран головної лінії керування відповідають за керування системою штабелювання, робочі параметри головного трубопроводу керування, а також сигналізацію та оперативну інформацію системи. Головний контролер головної лінії керування відповідає за керування роботою зв'язку всієї системи.

Через польову шину Profinet відбувається керування рухом складальної лінії лотків; через високошвидкісні імпульсні вихідні лінії керування кроковою системою, коробкою з елементами; через шину Ethernet та протокол Modbus TCP системою промислового робота та системою візуальної ідентифікації; взаємодія та зберігання виконуються через послідовний інтерфейс RS232.

Модуль розширення комунікаційного модуля, може читати інформацію про місцезнаходження датчика штрих-коду. У той же час профільна шина та стекінгова бібліотечна система взаємодіють при передачі даних через бездротову мережу та візок AGV.

Усі перераховані вище польові шини та методи керування широко використовуються в промисловості. Близький до промислового практичного застосування, має сильну практичність.

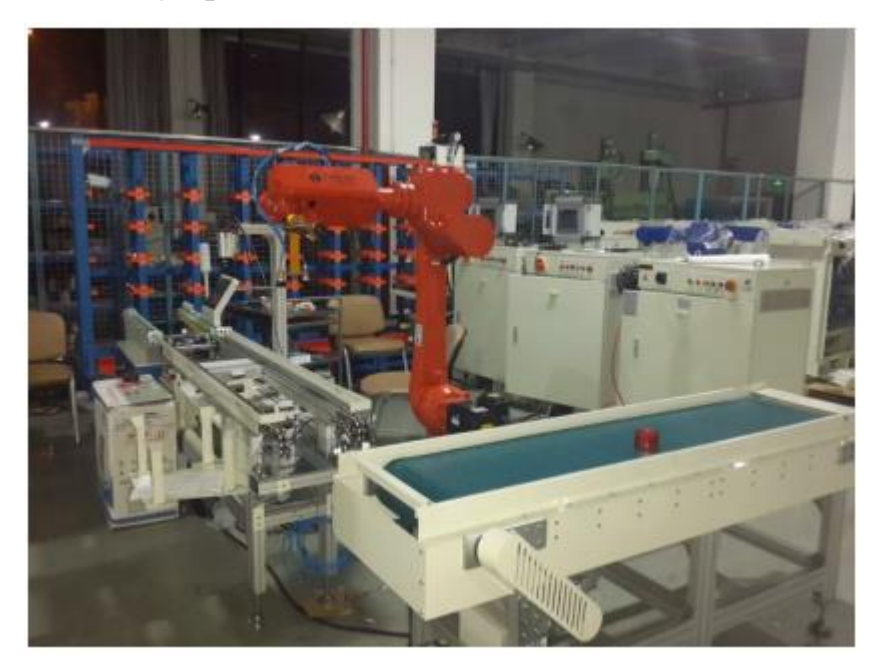

Рисунок 3.3 - Об'єкт системи керування.

# <span id="page-35-0"></span>**3.3. Апаратне та програмне забезпечення.**

Системою основного керування ПЛК є Siemens S7 1200 серії, модель ЦП 1215C DC/DC/DC. Для зв'язку між інтелектуальною камерою та ПЛК використовується протокол Modbus/TCP.

Інтелектуальна камера є сервером, PLC є клієнтом, тобто PLC проводить активне читання даних з інтелектуальної камери.

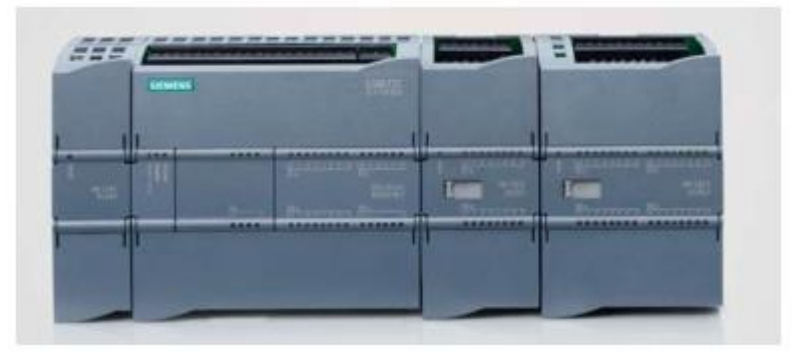

Рисунок 3.4 - Вигляд ПЛК s7 1200
Показники головної системи управління:

- Розмір шафи управління (довжина X ширина X висота) мм: 805x555x1200.

- Вимоги до живлення: трифазне /380В/50Гц.

- Основна конфігурація системи управління.

- Програмований контролер Siemens CPU1215C.

- 1 модуль розширення - Siemens TP700 розумний сенсорний екран.

Комунікаційний модуль CPU SIMATIC S7-1200 може додати до трьох комунікаційних модулів.

Комунікаційні модулі RS485 і R S232 забезпечують підключення для послідовного зв'язку «точка-точка».

Конфігурація та програмування цього зв'язку включає функції розширених інструкцій або бібліотеки, протокол приводу USS, головну станцію Modbus RTU та протокол підпорядкованої станції, які включені в систему базової інженерної конфігурації SIMATIC STEP 7.

Інтеграція інтерфейсу PROFINET.

Інтегрований інтерфейс PROFINET використовується для програмування, зв'язку HMI та зв'язку між ПЛК. Він також підтримує зв'язок зі сторонніми пристроями через відкритий протокол Ethernet. Інтерфейс забезпечений роз'ємом RJ45 з функцією автоматичного кросоверу, що забезпечує 10/100. Швидкість передачі даних Мбіт/с підтримує такі протоколи: рідний TCP/IP, зв'язок ISO-on-TCP і S7.

Максимальна кількість підключень становить 15 підключень, серед яких:

- Три підключення для зв'язку HMI і ЦП.

- Підключення для комунікаційного програмного пристрою (PG) і ЦП.

- Вісім підключень для відкритого Internet Explorer (TCP, ISO - на - TCP) програмування зв'язку, використовуючи T-блокові команди для реалізації, можна використовувати для зв'язку між S7-1200, S7-1200 і зв'язком S7-300/400 – з'єднання з трьома серверами, з'єднання для зв'язку S7 можна досягти за допомогою S7-2 00, S7-300/400 Ethernet зв'язок.

Високошвидкісний вхід.

Контролер SIMATIC S7-1200 має до шести високошвидкісних лічильників. Три входи 100 кГц, а 3 входи 30 кГц для підрахунку та вимірювання.

Контролер SIMATIC S7-1200 інтегрує два високошвидкісні імпульсні виходи 100 кГц для керування швидкістю та положенням крокового двигуна або сервоприводу. Обидва виходи можуть видавати сигнали широтноімпульсної модуляції для керування швидкістю двигуна, положенням клапана або коефіцієнтом заповнення нагрівального елемента.

Керування швидкістю та положенням Інструкція керування рухом PLC open PLC open — це міжнародний стандарт керування рухом: - підтримує абсолютний, відносний рух і швидкість онлайн-зміни руху - підтримує пошук початкової точки та керування нахилом, для простого запуску крокового або серводвигуна та введення в експлуатацію - забезпечити оперативне виявлення.

ПІД-контроль.

Контролер SIMATIC S7-1200 забезпечує до 16 контурів ПІДрегулювання з функціями автоматичного регулювання для простого керування процесом із замкнутим контуром.

Сенсорний екран TP700 (рис. 3.5).

Сенсорний екран комфортного типу TP700 через зв'язок із ПЛК, відповідно до робочого стану виробничого процесу, складальної лінії автомобіля AGV, збірки лотків лінія, конвеєр коробки для елементів, у якому положенні працювати, у якому стані працювати, відображати дані про положення тощо.

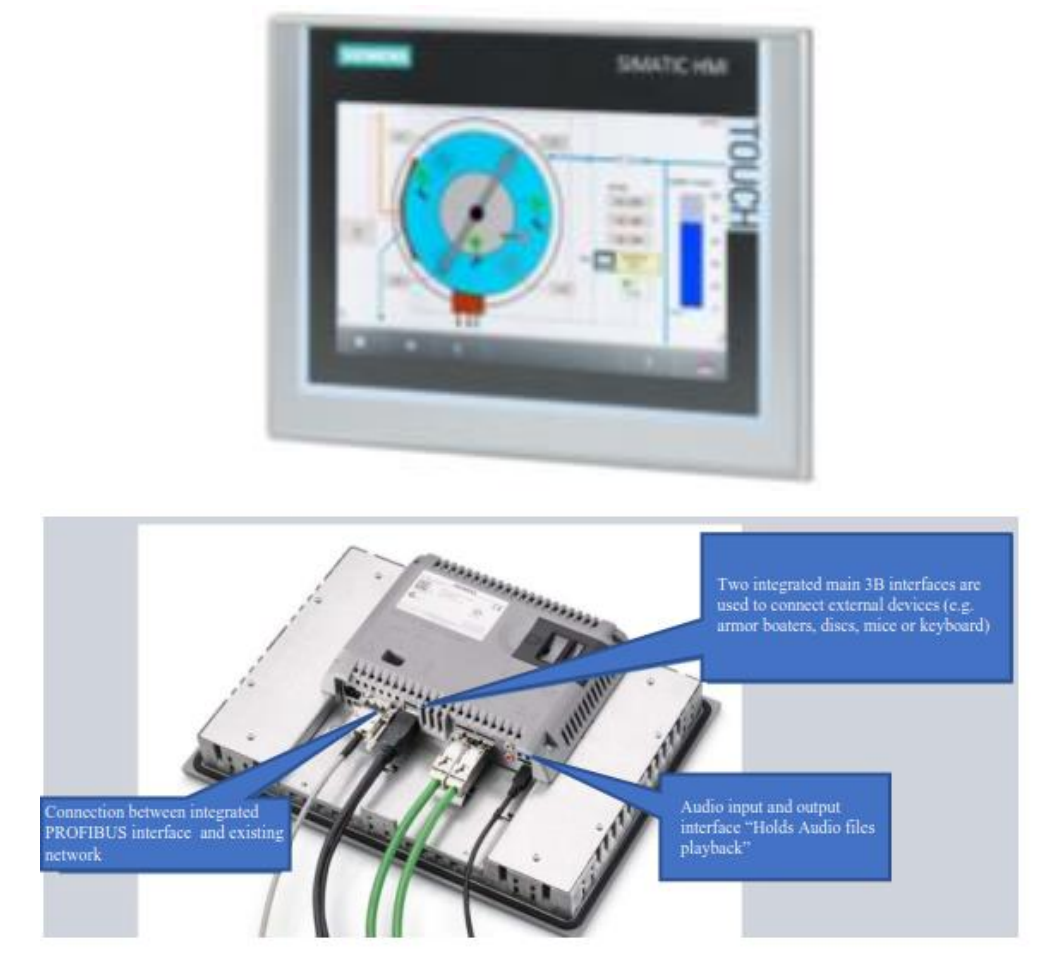

Рисунок 3.5 - Сенсорний екран типу TP700.

Відповідно до технологічних вимог комфортний сенсорний екран TP700 можна використовувати для встановлення відповідних параметрів процесу, щоб досягти ідеального ефекту керування, впровадження гнучкого керування. Комфортний сенсорний екран TP700 можна використовувати для відображення системи під час роботи, статусу тривоги та під час у той самий час можна розміщувати інформацію про тривогу, записану на сенсорному екрані, зручний час помилки запиту користувача, причину відмови тощо

Комфортний сенсорний екран TP700 може записувати інформацію про виробництво, включаючи інформацію про поточні дані, дані історії, зручні запити менеджерів. Важлива інформація про дані, важливі параметри процесу є дуже важливими для клієнта, на сенсорному екрані TP700 Comfort можна налаштувати дозволи, ієрархічне, не приходить управління класифікацією, відповідно, налаштувати відповідне Багато клієнтів широкий вибір продуктів, типів, комфорт TP700 сенсорний екран забезпечує функцію формули, дозволяє швидко завантажувати формулу різних типів продуктів.

## **3.4. Інвертор G120.**

У цій системі чотири крана укладальника та конвеєрної системи лотків є інвертором Siemens G120, що використовує серію модульних інверторів (як показано на рис. 3.6 нижче), є три частини: блок керування частотним перетворювачем - 6 Sl3244 fa0 bb12 -1 0, інверторний блок живлення 6 sl3224  $be15$  0-5 ua0, панель керування частотним перетворювачем - 6 ca1 sl3255 aa00 0-4. Встановлено відповідно у шафі керування палетною бібліотечною системою та шафі керування головною лінією.

- Частота 1: керування системою керування краном-штабелером щодо руху двигуна осі X - керування перетворенням.

- Частота 2: Система керування краном-штабелером двигуном осі Z для переміщення вгору та вниз.

- Частота 3: Контрольний укладальник. Система управління краном Y двигуна, що рухається вперед і назад.

- Частота 4: Контрольний лоток конвеєрної системи керування роботою двигуна лінії.

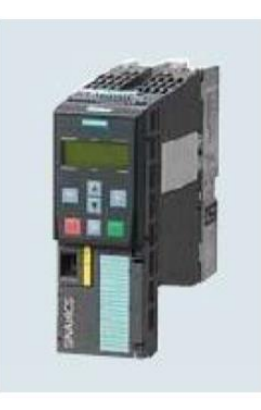

Рисунок 4-4 Контур перетворювача G120.

# **3.5. Вимоги до програмної платформи.**

Програмне забезпечення, яке використовується в цьому обладнанні, в основному включає:

- Програмне забезпечення для програмування ПЛК Siemens Portal V13 (включаючи SIMATIC STEP 7 Professional V13 і SIMATIC WinCC Comfort Advanced V13).

- Програмне забезпечення для програмування інтелектуальної камери x-sight STUDIO.

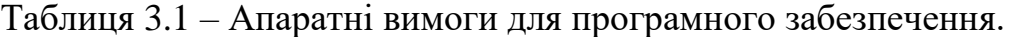

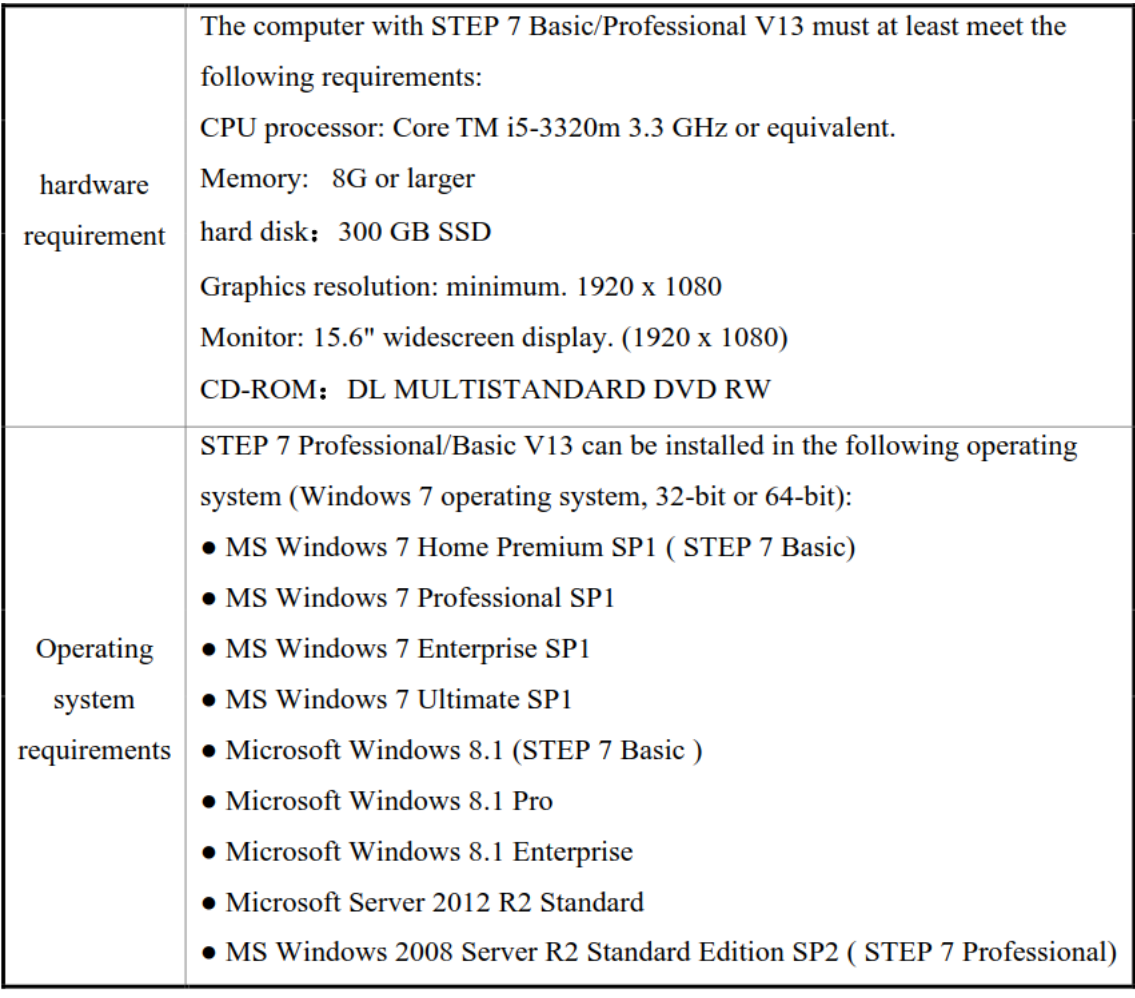

## **4. НАУКОВО-ДОСЛІДНА ЧАСТИНА**

#### **4.1 Впровадження системи керування**

Система крана-штабелера розділена на електричну шафу управління (рис. 4.1) і корпус (рис. 4.2). Електрична шафа управління з'єднана з корпусом 8 кабелями.

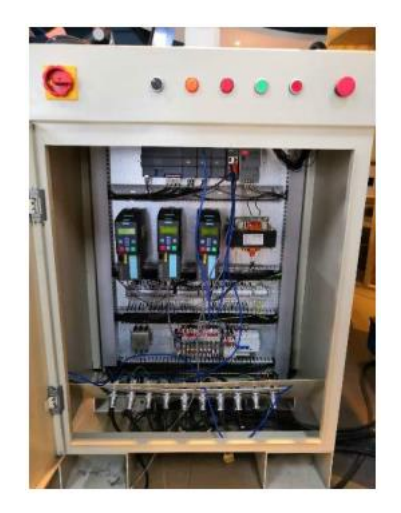

Рисунок 4.1 - Електрична шафа управління вертикальної системи зберігання.

Електрична шафа керування системою До основних електричних компонентів електричної шафи керування належать сенсорний екран, ПЛК та його блок розширення, перетворювач частоти та деякі інші допоміжні електричні компоненти. Їх функції описані таким чином: сенсорний екран: інтерфейс «людина-машина» для взаємодії «людина-машина».

Може безпосередньо відображати інформацію про систему та встановлювати через неї параметри роботи системи, надсилати інструкції до ПЛК тощо. ПЛК: системний контролер, який використовується для керування скоординованою роботою всієї системи.

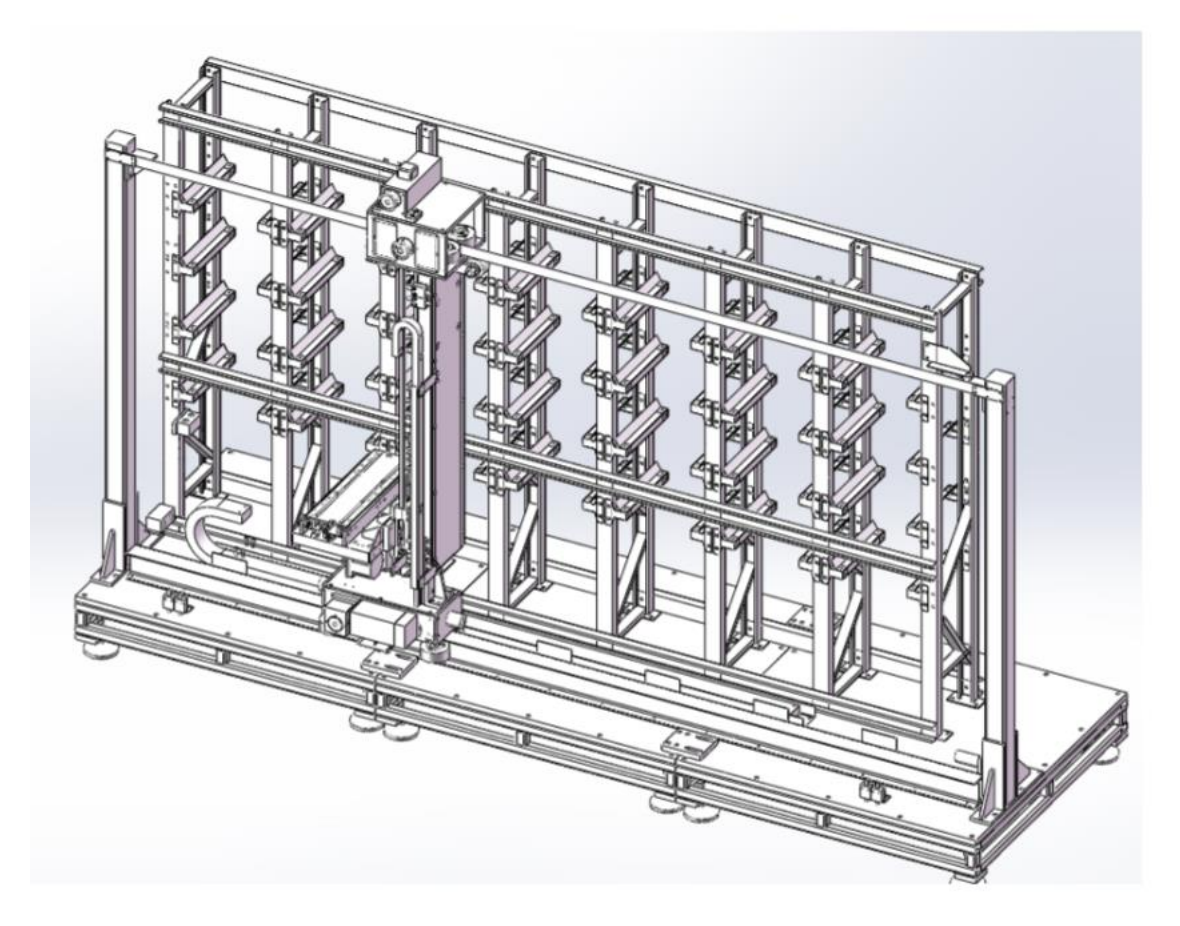

Рисунок 4.2 - Онтологія бібліотечної системи.

Блок розширення ПЛК: розширте вхідний блок для підключення зовнішнього цифрового сигналу (наприклад, кнопки, безконтактного перемикача тощо) до ПЛК.

Перетворювач частоти: три перетворювачі частоти, які відповідно керують роботою двигуна трьох робочих механізмів штабелера. Інші електричні компоненти та аксесуари: головний вимикач джерела живлення, вимикач аварійної зупинки, кнопковий вимикач, автоматичний вимикач, фільтр, контактор, реле, з'єднувач, термінальна батарея, імпульсне джерело живлення, перемикач тощо разом з основними електричними компонентами складають електричну схему управління всією системою.

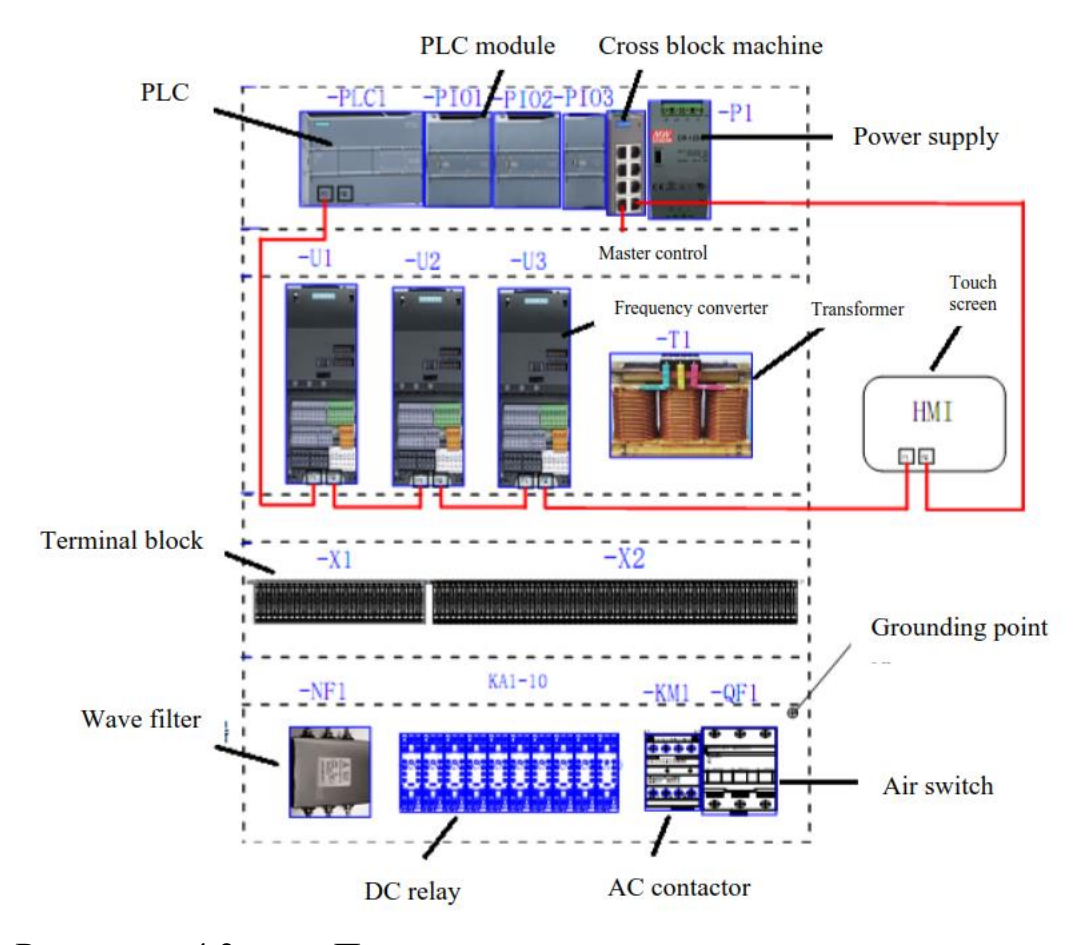

Рисунок 4.3 - Принципова схема встановлення електричних компонентів

Основна плита складається з профілів і сталевих пластин, а тривимірний склад і штабелер встановлені на опорній плиті. Нижня пластина підтримується на землі 8 ніжками амортизатора. На нижній пластині є 2 датчики снаряда, один для відправного кінця, а інший для приймального кінця. На стороні AGV встановлюються відповідно приймач і передавач, що реалізує взаємодію сигналу між AGV і укладачем.

Управління системою та зв'язок.

Система керування складається з контролера PLC, системи регулювання швидкості зі змінною частотою та системи блокування безпеки. Щоб гарантувати, що машина для укладання може точно досягати цільової позиції товару, конструкція має точну надійну систему локалізації. На додаток до підвищення ефективності доступу для забезпечення стабільності укладальника, система розумна та ефективна для швидкості трьох робочих механізмів укладальника. Розпізнавання позиції є ключовою частиною автоматичної системи керування укладальником.

Щоб запобігти виходу з ладу деяких систем, ланцюг безпеки також є важливою частиною цієї системи.

Реалізація контролю позиціонування.

У вертикальній системі зберігання полиці розташовані в 0~7 стовпців уздовж горизонтального напрямку (вісь X) і вздовж вертикального напрямку (вісь z) в 0-4 шари.

Кожне місце на складі має унікальний код адреси. Кожна лінія складу знаходиться в ярдах. Існує перегородка, що відповідає корпусу штабелера по осі Z, і кожна колона має одну на корпусі штабелера по осі Х, якій відповідає перегородка. Осі X і Z стекера мають три датчики відповідно.

Переналаштування палетизатора завершено з самого початку, кількість перегородок по осі X і осі z від початкової позиції до кожної позиції має бути однозначно визначена. Кожна вісь проходить через 3 зворотні сигнали датчиків для точного позиціонування з уповільненням керування, тобто для досягнення точного позиціонування кожної позиції.

Ідентифікація позиції та запис кожної позиції, а також контроль уповільнення на місці є ключовими та складними моментами в проектуванні цієї системи контролю.

Ідентифікація позиції та контроль позиціонування.

Відповідно до попереднього опису, відстань між кожним положенням укладача та початковим положенням укладача визначена. І кожен має перегородку, відповідну своїй осі X і Z, що відповідають кожній позиції. Як показано на рис. 4.4, номер перегородки по осі X – x1-x7, а по осі z – Z1-Z4.

Тому координати кожної позиції (Xm, Zn) визначаються по черзі. Згідно з інструкцією, палетизатор біжить до цільового складу, і йому потрібно лише розкласти позицію цільового складу на вісь X і вісь Z номер прибулого TAB. Ідентифікація від початкового положення до кожного положення відбійної перегородки попередньо визначається шляхом підрахунку. Потім для підвищення точності використовується стан контакту трьох датчиків із перегородкою.

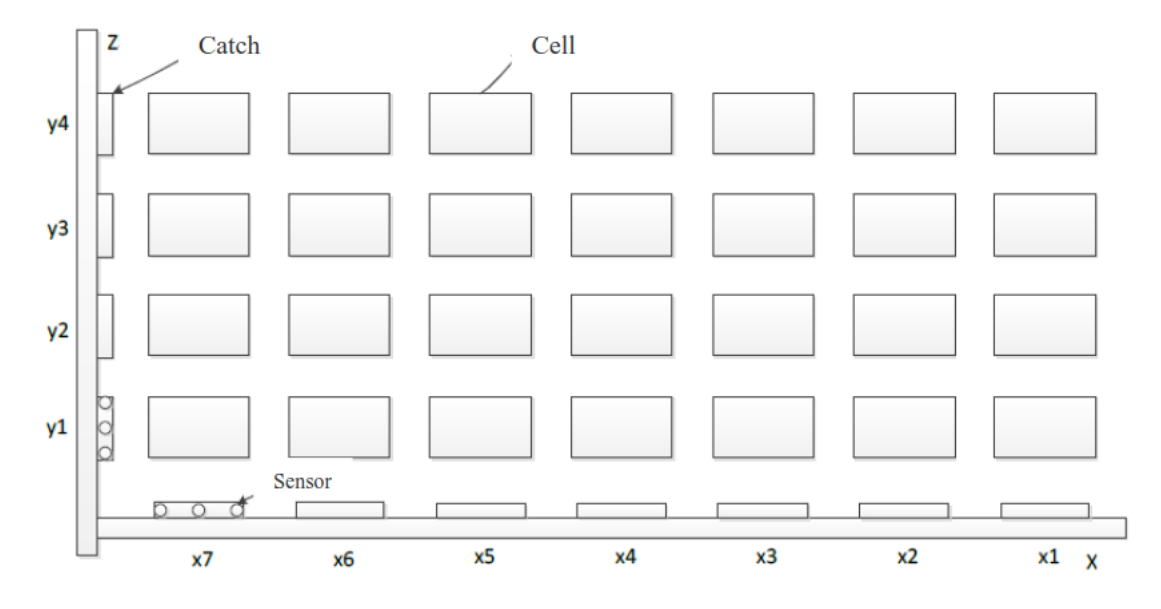

Рисунок 4.4 - Схема тривимірної системи позиціонування складу

Реалізація комунікаційного керування.

Управління трьома робочими механізмами стекера здійснюється за допомогою керування трьома перетворювачами частоти Now. Перетворювач частоти використовує серію Siemens G120. Реалізація з'єднання керування зв'язком має апаратне з'єднання та програмне забезпечення, дві частини конфігурації об'єднані.

Апаратне підключення ПЛК Siemens S71200 і інвертор G120, вибраний у системі, оснащені двома комунікаційними портами PN для полегшення підключення до мережі.

Для зручності розширення система оснащена перемикачем. Апаратна мережа системи, наприклад див. рис. 4.5.

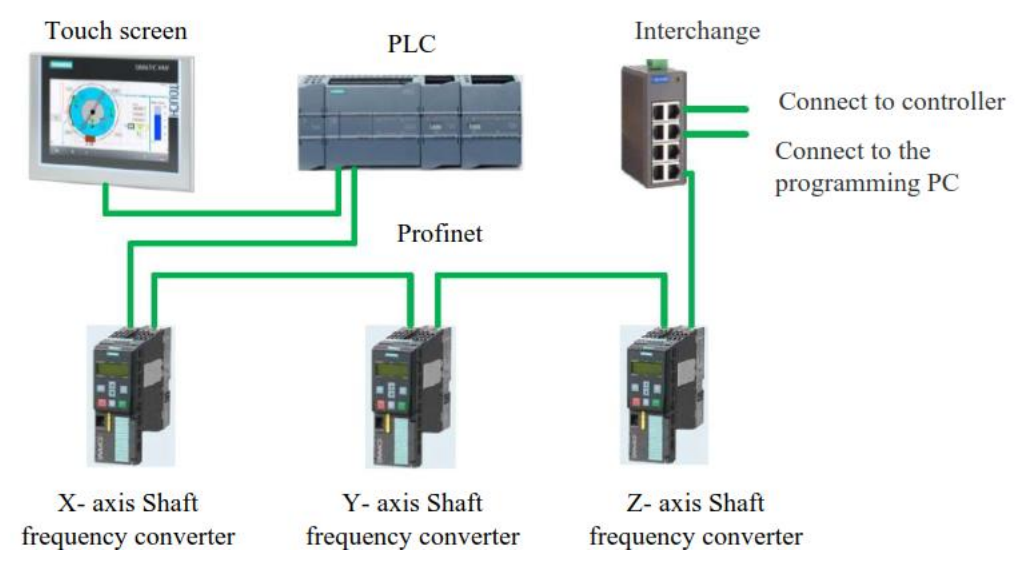

Рисунок 4.5 - Схема підключення апаратної мережі тривимірної системи складських одиниць

Пристрій підключення.

На платформі розробки програмного забезпечення Siemens Portal V13 конфігурується сенсорний екран, ПЛК і три перетворювачі частоти, а також встановлюються IP-адреси кожного пристрою. Вигляд конфігурації системної мережі показано на рисунку 4.6.

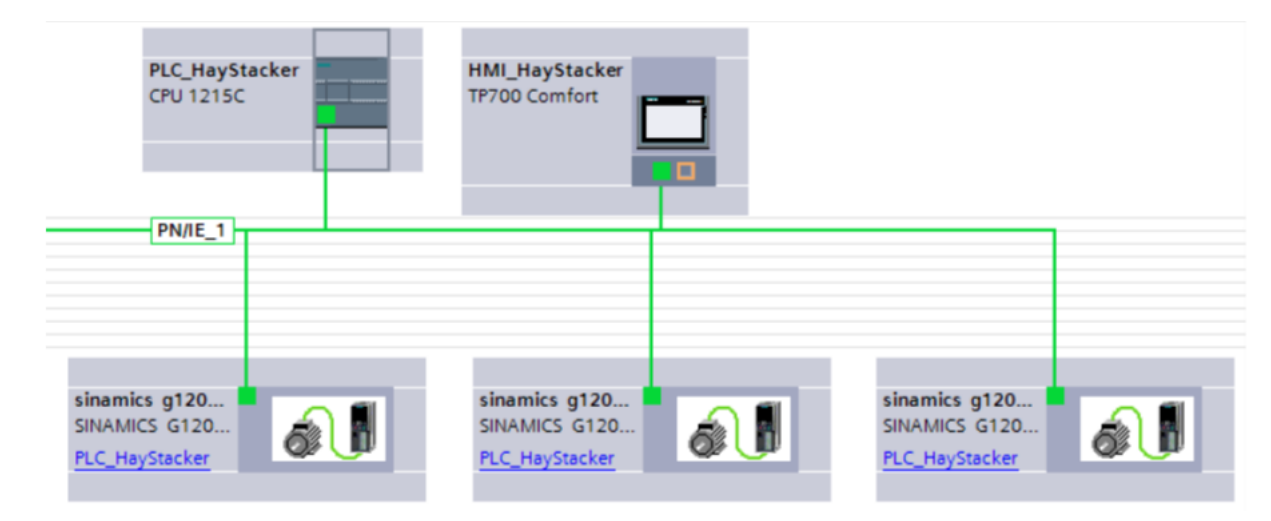

Рисунок 4.6 - Перегляд конфігурації стекування.

Реалізація роботи системи.

Конфігурація підключення апаратного та програмного забезпечення системи є передумовою реалізації роботи системи керування ПЛК. Необхідно налагодити систему на платформі розробки програмного забезпечення відповідно до системних функцій і, нарешті, реалізувати системні функції. Після ввімкнення системи та натискання «кнопки пуску» електричної шафи управління інший моніторинг можна реалізувати через сенсорний екран.

Контроль роботи сенсорного екрана.

Стан бібліотечної системи можна контролювати за допомогою сенсорного екрана. Головний екран, екран складу, налаштування швидкості, екран тривоги та зняття ліміту.

Вміст головного екрана в основному поділяється на: стан пристрою, поточне розташування, вибір режиму, ручні команди та частину керування операцією.

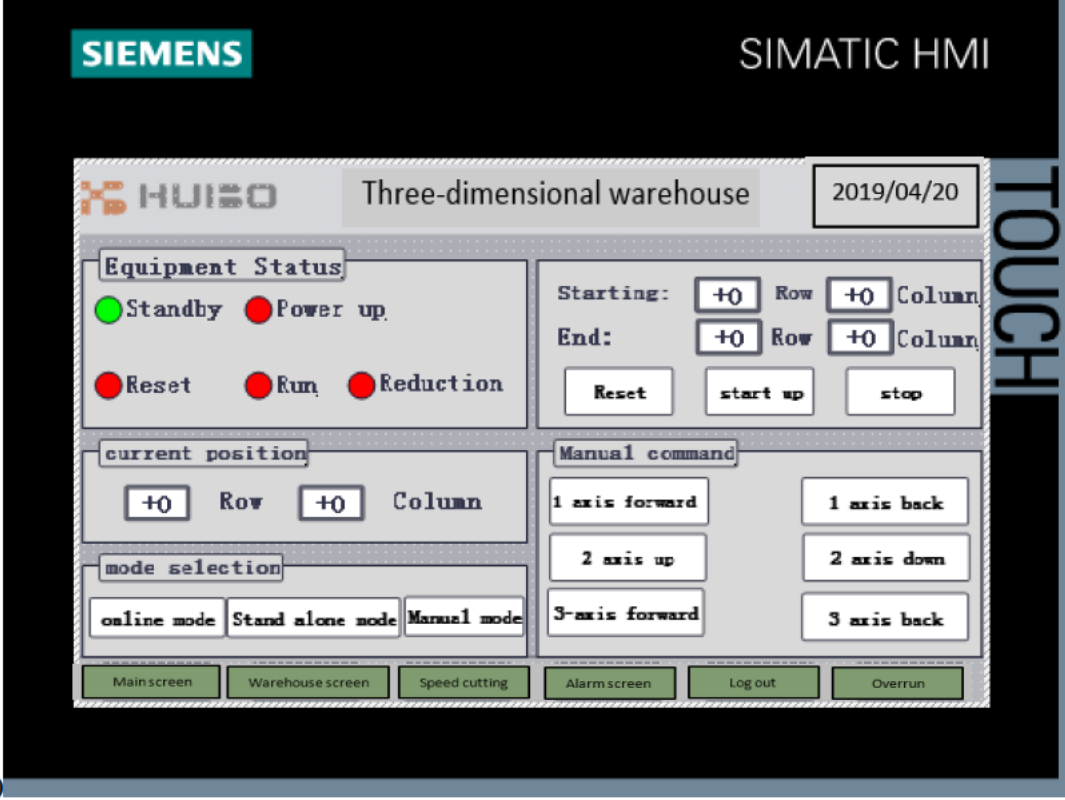

Рисунок 4.7 - Головний екран

Статус обладнання: Відображення поточного стану бібліотечної системи.

Поточне положення: відображення поточного положення бібліотечної системи в кількох рядках і стовпцях.

Вибір режиму: виберіть відповідно до потреб системи.

Додатковий онлайн-режим, автономний режим і ручний режим.

Он-лайн режим: Система управляється загальним контролем.

Автономний режим: системою керує контролер бібліотечної системи та працює автоматично відповідно до налаштувань.

Ручний режим: кожним робочим механізмом системи можна окремо керувати вручну.

Розділ керування роботою: у верхньому правому куті екрана, в основному використовується для керування роботою системи в автономному режимі.

В основному він складається з кнопок введення початкового положення, кінцевого положення та скидання, запуску та зупинки.

Початкова позиція: цільова позиція палетизатора для забору товарів.

Кінцева позиція: цільова позиція палетизатора для товарів.

Під час роботи в режимі онлайн цільове положення фіксується як (-1, - 7), яке представляє положення подачі, що простягається назовні до візка AGV.

Скидання: система скидається та запускається.

Запуск: Запуск бібліотечної системи.

Зупинити: Зупинити керування стековою системою.

Екран складу.

Екран складу в основному складається зі стану складу, стану введення/виведення та моніторингу роботи.

Стан складу: відображайте поточний статус складу, і ви можете вручну вказати порядок відвантаження товарів у цьому інтерфейсі, і лоток із товарами буде відвантажено відповідно до вказаного порядку. І відображати кількість вибраних елементів і кількість товарів поза складом.

Моніторинг і контроль роботи: Ця частина складається з кнопки керування роботою штабелера та двох індикаторів стану.

Скидання крана штабелера: В автономному режимі система скидається та запускається.

Кран-штабелер запущено: в автономному режимі система працює і запускається.

- Кран-штабелер зупинено: в одиночному режимі система припиняє керування.

- AGV надходить до штабелера: під час роботи в режимі онлайн індикатор стану AGV, коли він прибуває у вихідному положенні укладача та чекає на введення заготовки.

- Скидання крана укладача завершено: індикатор стану завершення скидання системи.

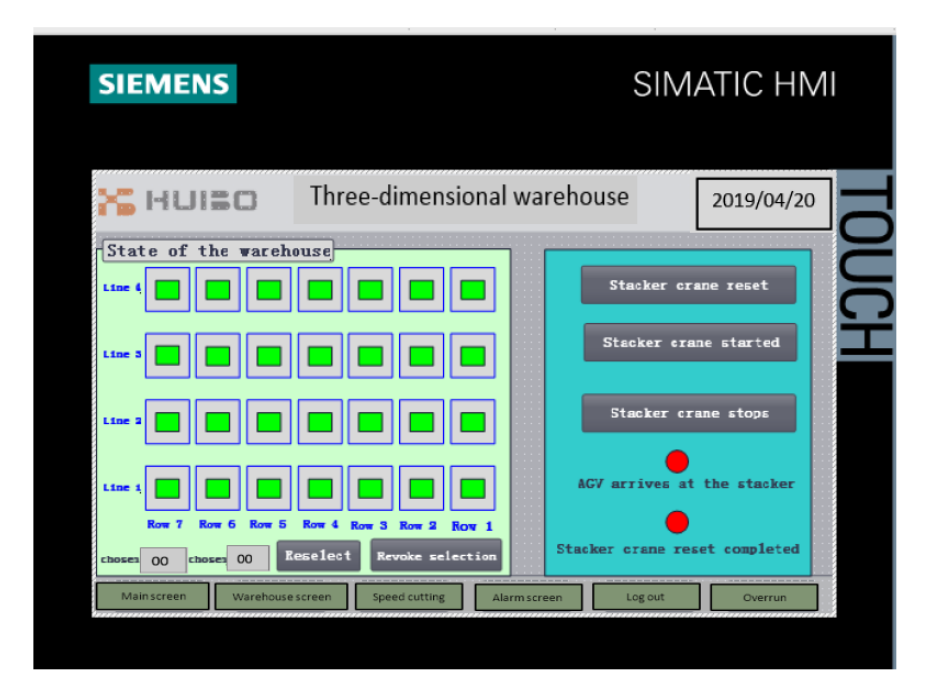

Рисунок 4.8 - Сенсорний екран складу

Екран налаштування швидкості.

Коли система не працює, можна встановити швидкість руху кожної осі.

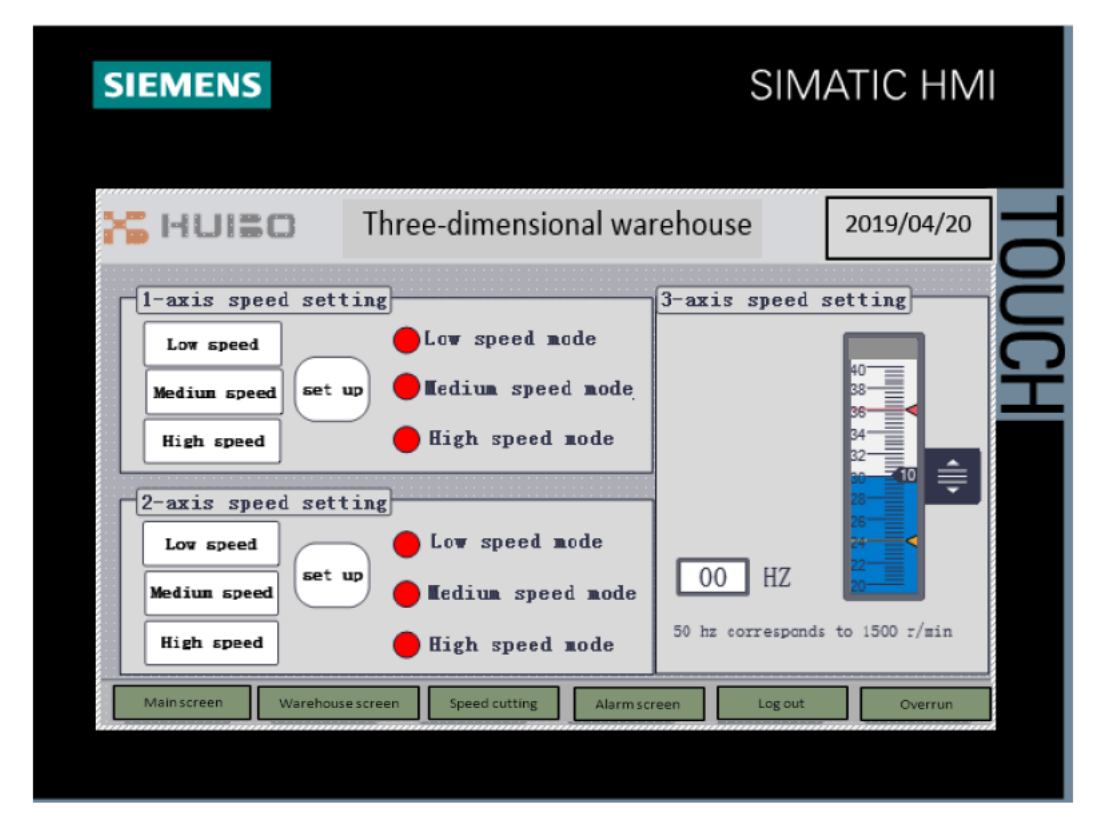

Рисунок 4.9 - Параметри швидкості

Екран тривоги.

Запис і відображення стан тривоги системи.

Overrun Коли вісь X (1 вісь) або вісь Z (2 вісь) перевищує робочий ліміт, спрацьовує межа захисту від перевищення ліміту, апаратний контур керування від'єднується, і робота механізму примусово зупиняється, щоб запобігти небезпеці. На цьому етапі вам потрібно усунути ризики безпеки. Натисніть кнопку звільнення від перевищення ліміту, потім натисніть кнопку запуску електричної шафи керування, щоб примусово ввімкнути живлення системи, а потім вручну запустіть вал перевищення ліміту в безпечний робочий діапазон.

| <b>SIEMENS</b> | SIMATIC HMI                       |              |                |             |  |  |  |
|----------------|-----------------------------------|--------------|----------------|-------------|--|--|--|
| HUISO          | Three-dimensional warehouse       |              |                | 2019/04/20  |  |  |  |
|                |                                   |              |                |             |  |  |  |
|                |                                   |              | $\blacksquare$ | Alarm clear |  |  |  |
|                | Warehouse screen<br>Speed cutting | Alarm screen | Log out        | Overrun     |  |  |  |

Рисунок 4.10 - Екран тривоги

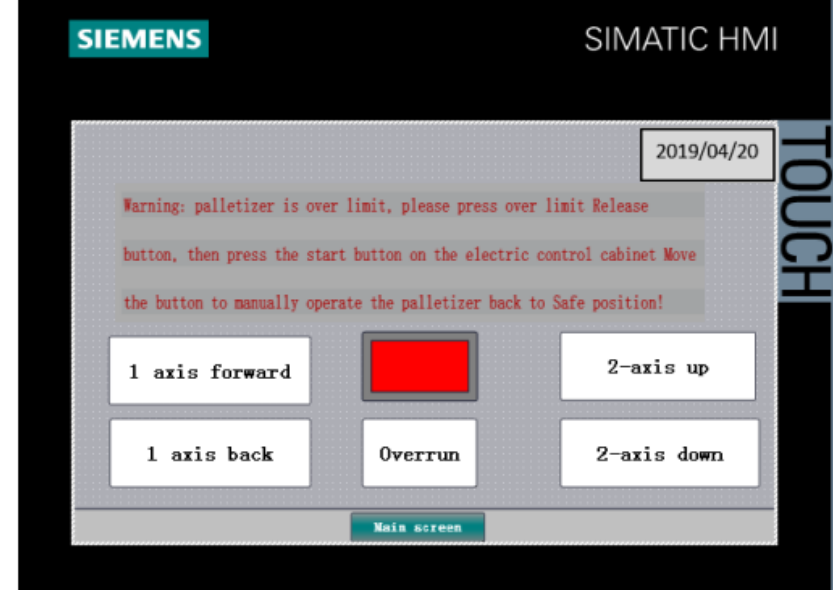

Рисунок 4.11 - Версія перевипуску.

Операція скидання палетизатора.

Після ввімкнення системи її потрібно скинути, щоб забезпечити точне положення штабелера.

- Натисніть кнопку «скидання» на «головному екрані» сенсорного екрана або кнопку «скидання укладальника» на «екрані складу», і укладальник починає операцію скидання - відведення осі Y, вихідний сигнал увімкнено, вказуючи, що скидання виконано.

- вісь X і Z рухаються до негативної межі, а потім рухаються в зворотному напрямку до положення  $(X1, X1)$ .

- Після завершення руху трьох осей скидання системи завершено.

Вихідна операція тривимірного складу.

У стовпці «стан складу» на екрані складу можна спостерігати поточний стан тривимірного складу. Позиції з артефактами виділені зеленим кольором.

У виділених позиціях у стовпці «Статус складу» виберіть необхідний вихідний порядок артефакту.

У графі «Статус складу» відображається вибір заготовки та номер поставки. Вибрану послідовність артефактів можна скасувати або повторно вибрати один за іншим.

Після встановлення порядку виходу заготовки натисніть кнопку «Пуск укладальника», і укладальник почне відправляти заготовку зі складу відповідно до встановленого порядку.

До цільової позиції в процесі бігу швидкість на високій швидкості (Почати біг) → середня швидкість (ряд 1 від цільової позиції) → Низька швидкість (Перший датчик працює) → зупинка (Прибуття)

Контроль зв'язку між укладачем і АГВ

Накопичувач надіслано до AGV.

Коли система запускається, AGV чекає на стороні палетизатора, поки лоток для речей буде поставлено всередину.

Після розміщення укладача укладач підключається до бічного перемикача, а приймальна сторона AGV отримує сигнал і починає операцію з лотка для предметів до кінця конвеєра.

AGV надсилається на палетизатори. Коли вантажі на AGV надсилаються назад до штабелера та чекають, AGV перемикається на бік, і приймач штабелера отримує сигнал. Відповідно до системної інструкції, лоток із товарами знову забирається і ставиться на штабелер.

Інтегроване застосування промислового робота та виробничої лінії.

Мережева система Ця система використовує міжнародну вдосконалену ідею керування та новітній продукт керування, використовує форму мережевого керування, головну блок-схему керування системою показано на рисунку 4.12.

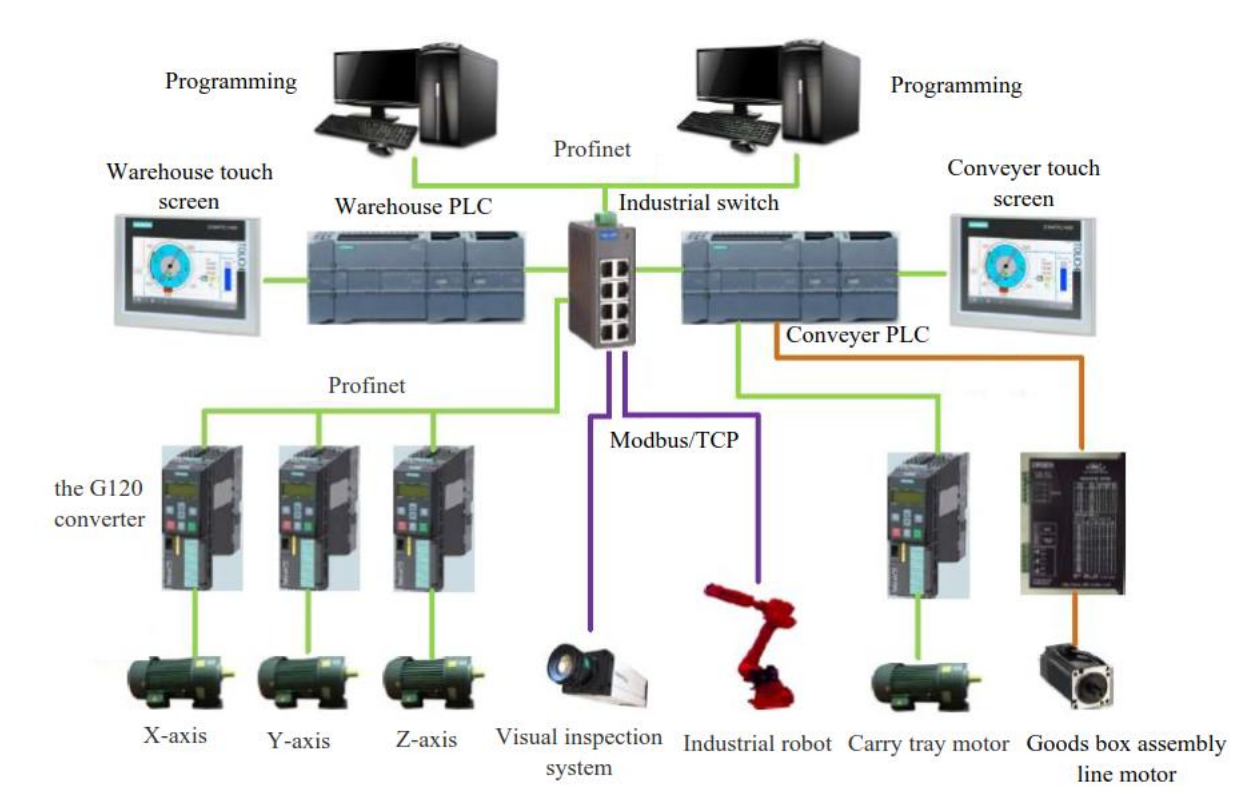

Рисунок 4.12 -Блок-схема керування системою

Можна побачити з блок-схеми керування системою видно, що система конвеєрного трубопроводу, система вертикального зберігання, система візуального огляду та робот система підключені через мережевий кабель. Зв'язок між AGV і загальним контролером може використовувати зв'язок введення/виведення відповідно до додаткової конфігурації Letter або

бездротовий зв'язок. Базовою конфігурацією за замовчуванням є зв'язок введення/виведення.

Комунікаційні пристрої.

Сенсорний екран, ПЛК і перетворювач частоти, що використовуються в системі, можна налаштувати на програмній платформі порталу. Схема топології мережі з хорошою конфігурацією показана на малюнку 4.13.

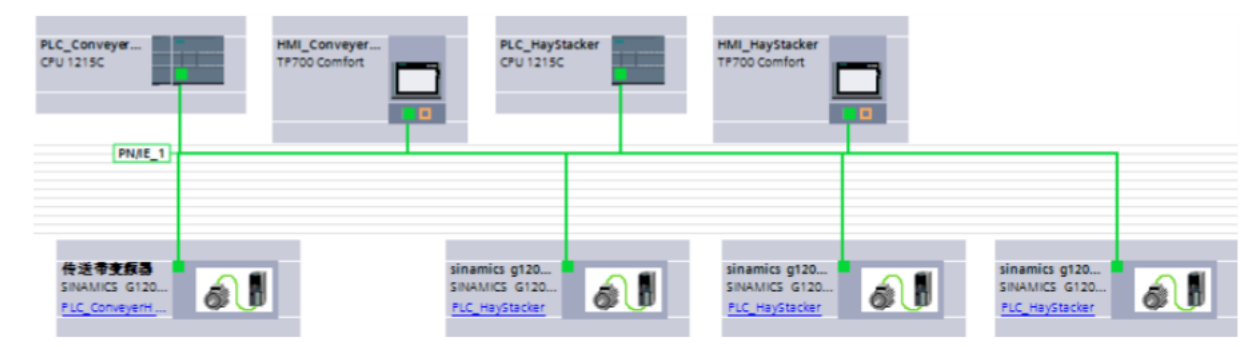

Рисунок 4.13 - Діаграма конфігурації порталу

Моніторинг сенсорного екрана.

Інтерфейс відображення даних заготовки Цей інтерфейс відображає два типи даних.

Один — це дані подарункової коробки на конвеєрі лотків. Ці дані включають тип подарункової коробки в лотку та інформацію про місцезнаходження подарункової коробки в лотку (робот приймає координати та кути, яких має досягати подарункова коробка).

Одна — інформація про розміщення заготовок у подарунковій коробці на конвеєрі (відповідає кількості та типу заготовок, розміщених у відділенні коробки).

Інтерфейс роботи виробничої лінії Цей інтерфейс є інтерфейсом ручного керування системою. Скиньте виробничу лінію та налаштуйте робочий режим і режим укладання подарункової коробки. «Кількість порожніх лотків» підраховує та обнулює порожні лотки в сховищі лотків. Підрахунок піддонів підраховує піддони на конвеєрі.

| <b>SIEMENS</b>                                                                                           | SIMATIC HMI                                                                                                    |                                                                                                    |                                                                                                    |                                                                                                    |  |  |  |  |  |
|----------------------------------------------------------------------------------------------------|----------------------------------------------------------------------------------------------------|----------------------------------------------------------------------------------------------------|----------------------------------------------------------------------------------------------------|----------------------------------------------------------------------------------------------------|--|--|--|--|--|
| 化脂<br>Canera                                                                                             |                                                                                                    | Workpiece data<br>clearing data                                                                                           | adjustment height                                                                                             | 2019/04/20                                                                                                    |  |  |  |  |  |
| Tray 1<br><b>TYPE:</b><br>O<br>$+000.0$<br>X÷<br>$+000.0$<br>Y:<br>$+000.0$<br>$2-$<br>$+000.0$<br>$A =$ | Tray 2<br><b>TYPE:</b><br>$\mathbf 0$<br>$+000.0$<br>$x -$<br>$+000.0$<br>Y=<br>$+000.0$<br>Z <sub>z</sub><br>$+000.0$<br>$A -$ | Tray 3<br><b>TYPE:</b><br>$\mathbf 0$<br>$+000.0$<br>X÷<br>$+000.0$<br>Y:<br>$+000.0$<br>Z <sub>z</sub><br>$+000.0$<br>A÷ | Tray 4<br><b>TYPE:</b><br>$\mathbf 0$<br>$+000.0$<br>X÷<br>$+000.0$<br>Y:<br>$+000.0$<br>2:<br>$+000.0$<br>A: | Iray 5<br><b>TYPE:</b><br>$\bullet$<br>$+000.0$<br>$x -$<br>$+000.0$<br>Y-<br>$+000.0$<br>$Z$ :<br>$+000.0$<br>$A -$ |  |  |  |  |  |
| Workpiece data                                                                                           | <b>Production line</b>                                                                                                    | <b>Robot</b>                                                                                                    | Conveyer                                                                                                    | Workpiece height                                                                                                    |  |  |  |  |  |

Рисунок 4.14 відображення даних заготовки трубопроводу

| <b>SIEMENS</b> |                                    |       |                         | SIMATIC HMI        |  |
|----------------|------------------------------------|-------|-------------------------|--------------------|--|
|                |                                    |       |                         |                    |  |
|                | 黔                                  |       |                         | А,<br>霰            |  |
|                | Production line reset<br>automatic |       |                         | 図                  |  |
|                |                                    |       |                         | $\mathbf{r}$<br>88 |  |
| Workpiece data | Production line                    | Robot | Ckear<br>OO<br>Conveyer | Workpiece height   |  |

Рисунок 4.15 - Робочий інтерфейс виробничої лінії

Інтерфейс моніторингу роботи робота Цей інтерфейс можна використовувати для моніторингу поточного стану всіх процесів робота. Відповідно до серійного номера, відповідні функції такі:

- Відображення робочого стану робота та ПЛК.

- Робот наразі захоплює інформацію про цільову координату заготовки та інформація про цільову координату точки розміщення.

- Встановлено значення калібрування зсуву координати захоплення та розміщення.

- Робот виконує відповідні команди.

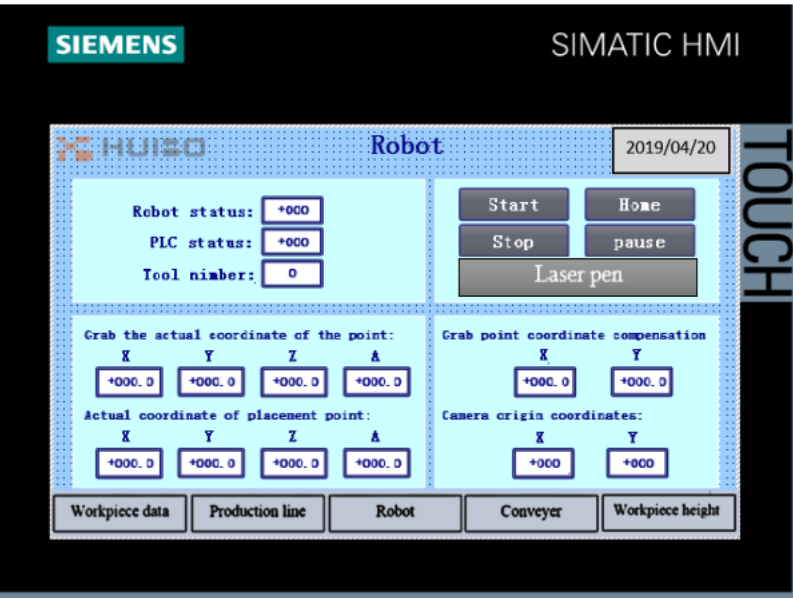

Рисунок 4.16 - Інтерфейс моніторингу роботи робота.

Інтерфейс моніторингу конвеєрної лінії Цей інтерфейс відстежує і встановлює параметри лінії складання лотків і лінії складання ящиків для товарів.

- Команда руху для керування лінією потоку товарної коробки. Пошук джерела: а саме операція скидання. Після завершення операції скидання складальна лінія коробки для товарів знаходиться у початковому положенні. Позитивне обертання: ручне керування позитивною роботою складальної лінії. Інверсія толчкового переміщення: ручне керування зворотним потоком трубопроводу.

- Положення подарункової коробки A, B і C, введіть значення пульсу. Початкове положення скидання завершено, значення імпульсу B дорівнює 0, а значення імпульсу, необхідне положенням A і C, встановлюється відповідно до параметрів налаштування підрозділу драйвера. - Встановіть швидкість руху подарункової коробки та відобразіть поточну інформацію про місцезнаходження.

- Цей розділ містить кілька кнопок керування, пов'язаних із конвеєром піддонів.

Запуск виробничої лінії: операція запуску двигуна складальної лінії.

Зупинка лінії: двигун складальної лінії зупиняється.

Розташування циліндра камери: контроль візуального огляду станції зупинки повітря.

Довговічний рух циліндра в положенні захоплення: керуйте повітряною зупинкою в положенні захоплення.

Робота АГВ до штабелера: подається пусковий сигнал АГВ.

Після отримання сигналу AGV переміститься в бік укладача.

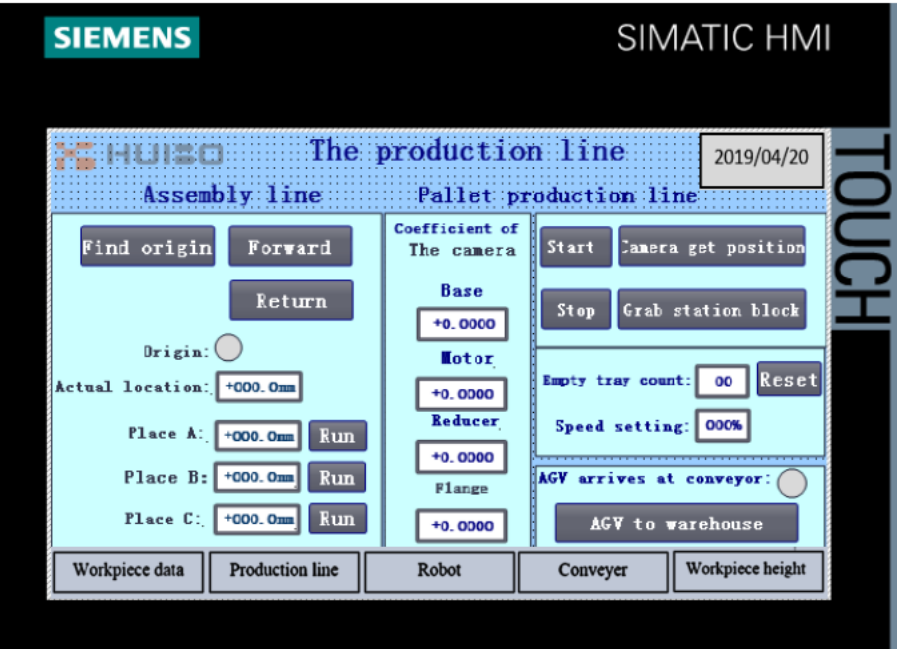

Рисунок 4.17 - Інтерфейс моніторингу виробничої лінії

Інтерфейс налаштування висоти заготовки Зміна висоти заготовки вплине на штабелювання та захоплення робота. Таким чином, зручно регулювати керування роботом шляхом встановлення розміру висоти різних заготовок.

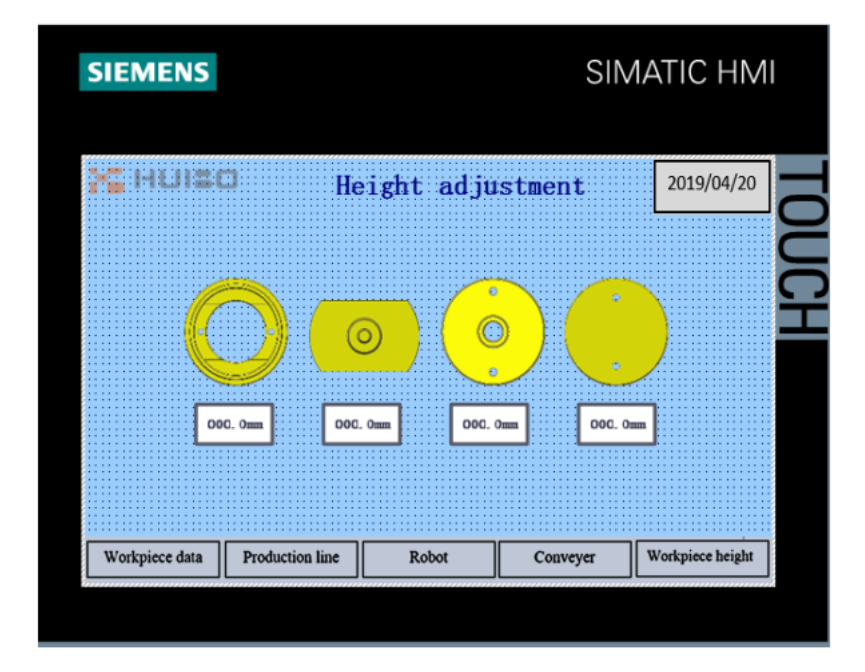

Рисунок 4.18 Інтерфейс налаштування висоти заготовки.

## **5. СПЕЦІАЛЬНА ЧАСТИНА**

#### **5.1 Моделювання роботи системи**

Стандартна IP-адреса інтелектуальної камери – 192.168.8.3. Провідну мережеву карту комп'ютера, який буде розроблено, мережеву адресу контролера ПЛК і адресу порту Ethernet2 контролера робота (контролера KEBA) потрібно встановити в сегменті мережі 192.168.8.\*.

Примітка: IP-адреса контролера робота встановлена як 192.168.8.103. Ethernet використовує протокол Modbus/TCP як сервер, а його номер пристрою – 1.

IP-адресу візуального контролера встановлено як 192.168.8.3. Ethernet використовує протокол Modbus/TCP як сервер, а його номер пристрою – 3.

IP-адреса ПЛК – 192.168.8.11. Modbus/TCP використовується як режим протоколу для зв'язку з контролером робота та візуальним контролером як клієнтом. IP-адреси всіх комунікаційних пристроїв у системі мають бути налаштовані в одному сегменті Ethernet.

| <b>System</b>            | Equipment                  | IP address    | Subnet mask   |
|--------------------------|----------------------------|---------------|---------------|
| Three-dimensional        | Touch screen               | 192.168.8.17  |               |
| warehouse                | <b>PLC</b>                 | 192.168.8.12  |               |
|                          | X-axis frequency converter | 192.168.8.14  |               |
|                          | Y-axis frequency converter | 192.168.8.15  | 255.255.255.0 |
|                          | Z axis frequency converter | 192.168.8.16  |               |
| Tray conveyer line       | Touch screen               | 192.168.8.111 |               |
|                          | <b>PLC</b>                 | 192.168.8.11  |               |
|                          | Pallet line inverter       | 192.168.8.19  |               |
| Visual inspection system |                            | 192.168.8.3   |               |
| Robot system             |                            | 192.168.8.103 |               |
| AGV car (optional)       |                            | 192.168.8.20  |               |

Таблиця 5.1 - Приклад конфігурації IP-адреси

Встановіть IP-адресу в TIA Portal V13 - клацніть, відкрийте програму TIA Portal V13 на робочому столі, потім двічі клацніть, щоб відкрити програмне забезпечення.

З'явиться наведений нижче інтерфейс. Натисніть «створити проект», заповнити. Натисніть «створити».

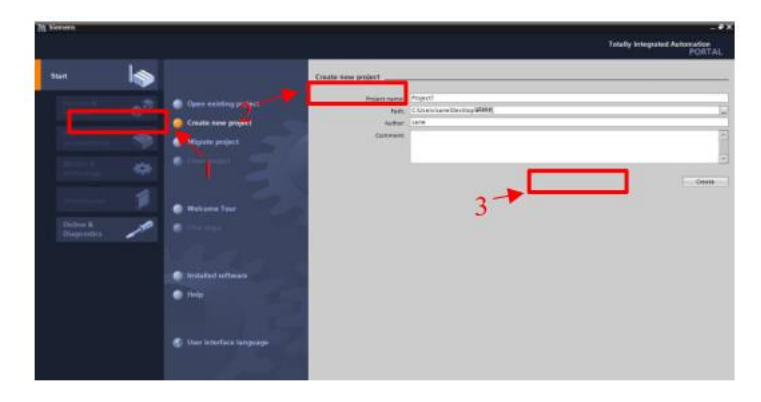

Рисунок 5.1 - Створіть новий проект

Налаштуйте конфігурацію пристрою, клацніть «налаштувати пристрій».

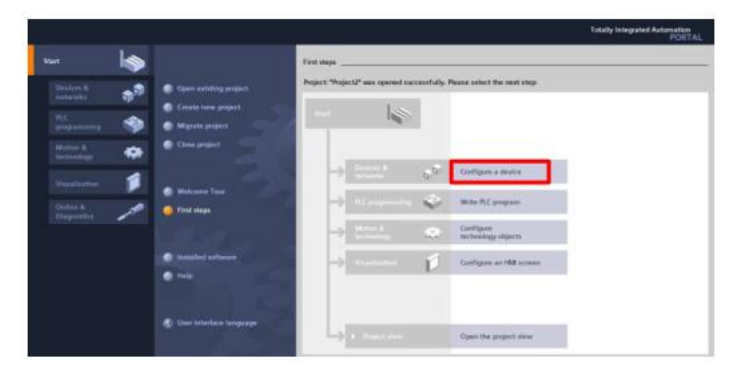

Рисунок 5.2 - Налаштуйте пристрій

Після цього натисніть «Додати новий пристрій» виберіть контролер, виберіть SIMATIC S7-1200 і виберіть модель ЦП «S7-1200 CPU». 1215C DC/DC/DC 6ES7 215-1AG40- 0XB0".

Клацніть" Додайте "праворуч під кутом, пристрій конфігурації CPU відобразиться в середньому вікні після цього подвійного клацання" графік підключення CPU до Ethernet адреса" в лівому стовпці інтерфейсу властивостей нижче Змініть IP-адресу на "192.168.8.12" і маску підмережі на "255.255.255.0".

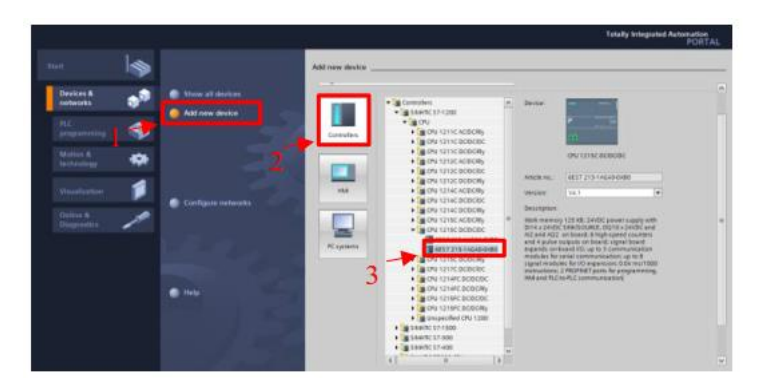

Рисунок 5.3 - Виберіть пристрій конфігурації CPU

| Preject2 > PLC_2 [CPU 1215C DC/DC/DC]<br>A <sup>V</sup> Topology view<br>A. Network view<br>Devices<br>目动<br>日日世名田良<br>900<br>a no<br><b>COLAUS</b><br>---<br><b>Name</b><br>$= 1$ Project2<br><b>Add new device</b><br>de Devices & networks<br>THE R.C. 1 (CPU 1215C DODGDC)<br>$\blacksquare$<br><b>IT</b> Device configuration<br>U Online & diagnostics<br><b>E</b> <i>reques</i> blocks<br><b>E Technology</b> objects<br><b>B</b> and External source files<br><b>Carl FLC Maps</b><br>1 Dil PLC data types<br>1 11 Watch and force tables<br>$\mathbb{R}$ in Fig.<br>$\left\vert \cdot\right\vert$ =<br>$ 5 $ 100%<br><b>Call Online backups</b><br><b>IN</b> Program info<br><b>ROFINET Interface_1 [Module]</b><br>Linfo D 3 Diagnostics<br>Q Properties<br><b>E.</b> Desire proxydata<br>System constants<br>Texts<br>IO tags<br>General<br><b>At Not ferry</b><br>Add new subnet<br>General<br><b>B</b> Local modules<br>Ethernet addresses<br>- B R.C. 2 (CPU 1215C DODODC)<br>Time synchronization<br>IP protocol<br><b>IT Device configuration</b><br>Operating mode<br>U Online & diagnostics<br>4 Set IP address in the project<br>Advanced options<br>v Details view<br>Web server access<br>Waddress: 192 . 168 .8<br>$-12$<br>Hardware identifier<br>Subnetmask: 255 . 255 . 255 . 0<br><b>Nome</b><br><sup>2</sup> Device configuration<br>U Online & diagnostics<br>Router address: 0 . 0 . 0 |                       | 中国Sovepoint 基 某 短 is × 約± (* b )公 田 田 国 厚 doomine 逆 Gooffine 占 田 田 × 三 山 |  | <b>PORTAL</b>         |
|----------------------------------------------------------------------------------------------------|-----------------------|--------------------------------------------------------------------------|--|-----------------------|
|                                                                                                    | <b>Project tree</b>   |                                                                          |  | $-98X$                |
|                                                                                                    |                       |                                                                          |  | <b>TY Device view</b> |
|                                                                                                    |                       |                                                                          |  |                       |
|                                                                                                    |                       |                                                                          |  |                       |
|                                                                                                    |                       |                                                                          |  |                       |
|                                                                                                    |                       |                                                                          |  |                       |
|                                                                                                    |                       |                                                                          |  |                       |
|                                                                                                    |                       |                                                                          |  |                       |
|                                                                                                    |                       |                                                                          |  |                       |
|                                                                                                    |                       |                                                                          |  |                       |
|                                                                                                    |                       |                                                                          |  |                       |
|                                                                                                    |                       |                                                                          |  |                       |
|                                                                                                    |                       |                                                                          |  |                       |
|                                                                                                    |                       |                                                                          |  |                       |
|                                                                                                    |                       |                                                                          |  |                       |
|                                                                                                    |                       |                                                                          |  |                       |
|                                                                                                    |                       |                                                                          |  |                       |
|                                                                                                    |                       |                                                                          |  |                       |
|                                                                                                    |                       |                                                                          |  |                       |
|                                                                                                    |                       |                                                                          |  |                       |
|                                                                                                    |                       |                                                                          |  |                       |
|                                                                                                    |                       |                                                                          |  |                       |
|                                                                                                    |                       |                                                                          |  |                       |
|                                                                                                    |                       |                                                                          |  |                       |
|                                                                                                    |                       |                                                                          |  |                       |
|                                                                                                    |                       |                                                                          |  |                       |
|                                                                                                    |                       |                                                                          |  |                       |
|                                                                                                    |                       |                                                                          |  |                       |
|                                                                                                    |                       |                                                                          |  |                       |
|                                                                                                    | <b>Program biocks</b> |                                                                          |  |                       |

Рисунок 5.4 - Встановіть IP-адресу в програмі

Симуляція системи.

Крок для імітації ПЛК програмування, як показано нижче:

- Відкрийте TIA Portal V13 на робочому столі комп'ютера, виберіть уже налаштований файл, ім'я файлу «999» і клацніть «Перегляд проекту» в лівому бічному куті нижче.

- Після цього клацніть «PLC 1» → «Програмні блоки» та виберіть відкритий «Основний [OB1]» цей крок перевіряє, чи наша програма забезпечує завантаження на пристрій.

| Start                         | ı Sə |                                    | Open askiding project         |                                                                                  |                                           |
|-------------------------------|------|------------------------------------|-------------------------------|----------------------------------------------------------------------------------|-------------------------------------------|
| Dealers &<br><b>Extendity</b> | ۹Þ   | C Ques exhibit gampet              | <b>Bacovity used</b>          | <b>Ball</b>                                                                      | <b>Intel shance</b>                       |
|                               |      | Create new project                 | <b>Wind Control</b>           | Chiamzens Destruction B. SORETTE                                                 | AVAILABLE 142115                          |
| PLC:                          | 8    | <b>Missole project</b>             | <b>Fournet</b><br>数米螺基线线出版模块  | Cliners have Desirton POPEL Project !!<br>ElizabankDeilisulRRMLWLP.BLASHUTANGWLL | NORDBIA YOUR F.                           |
| programming                   |      |                                    | Freewald                      | District propert PLC//TEPropert                                                  | 10090201041940                            |
| Motted &<br>technique         | ⇔    | Close project                      | Friday/S<br>Projectil         | Erlateing program PLC / TEProject3<br>ChiveshaveDestoy@DEM(Project)              | 47021919124911                            |
|                               |      |                                    | 清阳土                           | CSAmilians Desktial REC                                                          |                                           |
| <b>Houston</b>                | 1    |                                    | 1006<br><b>Festival</b>       | Ethniking program RC v175 are<br>Strategies program NC (TRYmant)                 | TROBOTIS ATTIL<br><b>FRIDTERFATO HALL</b> |
|                               |      | <b>Walsacie Tiner</b>              | <b>ENFICTS</b>                | Eliminazionalen R.C.: Officerrale                                                | 111942018.4241L                           |
| <b>Chillian II</b>            |      |                                    | <b>LEWE</b>                   | ChamisaveDealmalane                                                              |                                           |
| <b>Daguella</b>               |      | <b>First steen</b>                 | <b>Friday</b> (1)<br>Penament | Chamber-Deskto/Process<br>Clinensweißerkeurbstett                                |                                           |
|                               |      |                                    | ¥ī                            |                                                                                  | 百彩                                        |
|                               |      | <b>Contained enthware</b>          | <b>Literature</b>             |                                                                                  | <b>Conference Constitution</b>            |
|                               |      |                                    |                               |                                                                                  |                                           |
|                               |      | $\blacksquare$                     |                               |                                                                                  |                                           |
|                               |      | <b>User Inselate temporer</b><br>۰ |                               |                                                                                  |                                           |
|                               |      |                                    |                               |                                                                                  |                                           |
|                               |      |                                    |                               |                                                                                  |                                           |

Рисунок 5.5 - Відкрийте ім'я файлу програми.

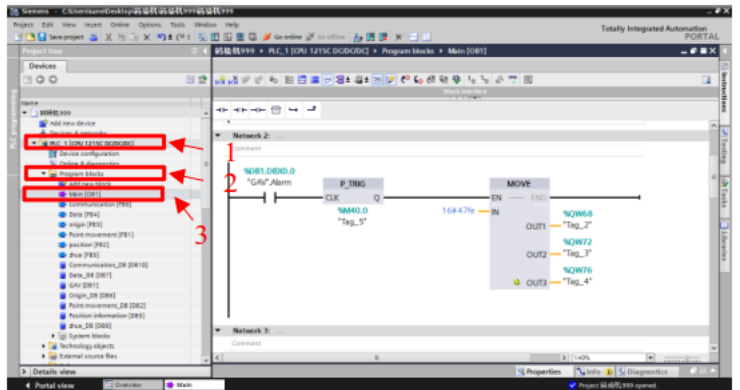

Рисунок 5.6 -Відображення головної блок-схеми

- Завантажте програму, як показано на малюнку нижче , викличте програму "main" (можна завантажити пусту програму) Натисніть "" для завантаження виберіть тип інтерфейсу PG/PC" PN/IE "виберіть Хороший інтерфейс PG/PC, тобто тип мережевої карти (моя мережева карта " Rwaltak PCLe GbE Family Controller") виберіть хороший інтерфейс/з'єднання підмережі «PN/IE\_1» «Почати пошук», знайдіть IP-адресу пристрою, натисніть «завантажити», клацали «Завантажити» або завершено.

Після завершення завантаження програми на пристрій поверніться на головну сторінку для запуску моделювання, натисніть кнопку «Почати моделювання» та натисніть «Увімкнути/вимкнути моніторинг», після чого натисніть «Запустити» програму. Обладнання рухатиметься крок за кроком за програмою.

| <b>Project Van</b>              | U BUSHERHE & X HER X 9101 7 E |                                 |               | Configured assess nodes of "PLC.1"   |                |                                                     |               | $ \bullet$ $\bullet$ $\times$ |
|---------------------------------|-------------------------------|---------------------------------|---------------|--------------------------------------|----------------|-----------------------------------------------------|---------------|-------------------------------|
| Devices.                        |                               |                                 | <b>Device</b> | Cevica type                          | Type:<br>Islan | Address                                             | Submer        |                               |
|                                 |                               |                                 | <b>RCS</b>    | CPU 1215C DCD. 1 K1                  | <b>Fresh</b>   | 192108.0.12                                         | mag.r.        |                               |
| 日登<br>900                       | ach in                        |                                 |               |                                      |                |                                                     |               | а                             |
| <b>Name</b>                     | $-11-$                        |                                 |               |                                      |                |                                                     |               |                               |
| $-$ <i>viettors</i>             |                               |                                 |               |                                      |                |                                                     |               |                               |
| <b>By Add new device</b>        | ٠                             |                                 |               |                                      |                |                                                     |               |                               |
| <b>A.</b> Devices & networks    |                               |                                 |               |                                      |                |                                                     |               |                               |
| * # AC 1109 1215 LOODCING       |                               | عي                              |               |                                      |                | PGPC immisce: 10 Tealtab PCe Chil Family Controller | Ħ             | w                             |
| IT Device configuration         |                               |                                 |               | Connection to interference           | PHIL 1         |                                                     |               |                               |
| <b>Online &amp; disgnozzics</b> |                               |                                 |               |                                      |                |                                                     |               |                               |
| - in Fragram Macks              |                               |                                 |               |                                      |                |                                                     |               |                               |
| W Add new block.                |                               |                                 |               |                                      |                |                                                     |               |                               |
| <b>D</b> Main (OB1)             |                               |                                 |               | Compatible devices in target submet. |                | C Show of competitie devices                        |               |                               |
| <b>S</b> tommunication (FBS)    |                               |                                 | Device        | Designtype                           | Type           | Address                                             | Taxpet device |                               |
| <b>B-Data (PB4)</b>             |                               |                                 |               |                                      | <b>Pruise</b>  | Attris eddess                                       |               |                               |
| <b>B</b> crigin PEIL            |                               |                                 |               |                                      |                |                                                     |               |                               |
| Then movement [FB1]             |                               | - -                             |               |                                      |                |                                                     |               |                               |
| pacifice [F82]                  |                               |                                 |               |                                      |                |                                                     |               |                               |
| <b>B</b> <i>Bia [FB3]</i>       |                               |                                 |               |                                      |                |                                                     |               |                               |
| Communication DB (DB10)         |                               | mich LEW                        |               |                                      |                |                                                     |               |                               |
| <b>B</b> Tela 06 00872          |                               |                                 |               |                                      |                |                                                     |               |                               |
| <b>B</b> GAV (DET)              |                               |                                 |               |                                      |                |                                                     |               |                               |
| Crisin, DE DEE                  |                               |                                 |               |                                      |                |                                                     | Statt causes  |                               |
| Point movement DE (DE2)         |                               | Daline transa information       |               |                                      |                |                                                     |               |                               |
| Position information (DBS)      |                               |                                 |               |                                      |                |                                                     |               |                               |
| # #wa.DE (080)                  |                               |                                 |               |                                      |                |                                                     |               |                               |
| F B System blocks               |                               |                                 |               |                                      |                |                                                     |               |                               |
| <b>I La Technology objects</b>  |                               |                                 |               |                                      |                |                                                     |               |                               |
|                                 |                               | <b>COLLEGE WELFARE INFIDENT</b> |               |                                      |                |                                                     |               |                               |

Рисунок 5.7 - Завантаження програми на пристрій.

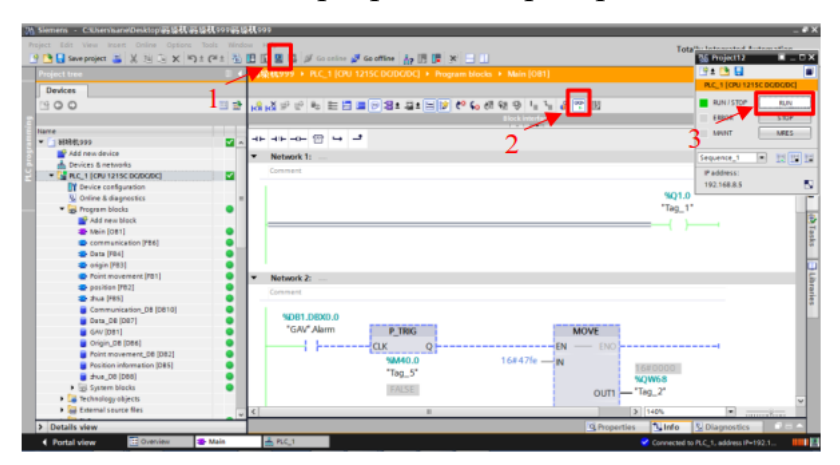

Рисунок 5.8 - Запуск моделювання та запуск програми

Лінія лоткового конвеєра, збірка товарів і система роботи також подібні. Процедура в принципі відкрита програма на комп'ютері ПК, покрокове завантаження програмних блоків посилання з програмного забезпечення на Апаратне забезпечення ПЛК, але дещо інше: налаштування IP-адреси та адреси HMI обладнання не збігаються, потрібно змінити

Симуляція HMI - в системі немає тривоги.

На «операційному інтерфейсі» головного сенсорного екрана керування натисніть «скинути виробничу лінію» в «автоматичному» режимі, і виробнича лінія та робот почнуть скидатися. Складальна лінія повертається до початкової точки, а робот повертається до початкового положення 100.

Натисніть «запустити конвеєр», щоб запустити лінію збирання піддонів і чекати, поки піддон прибуде.

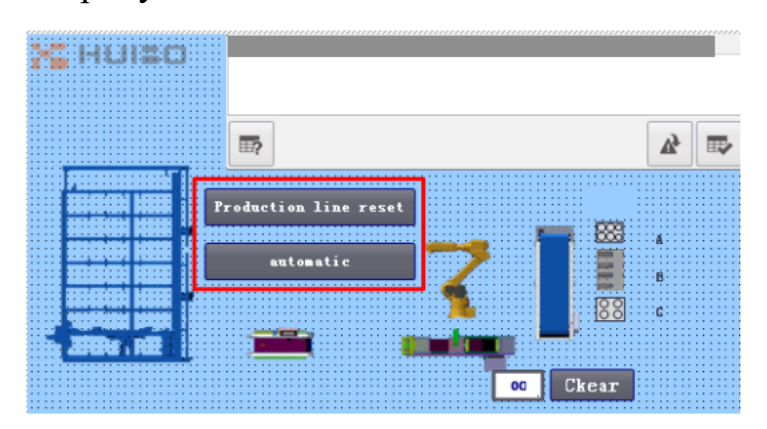

Рисунок 5.9 - Виробнича лінія та значення скидання робота до початкової позиції.

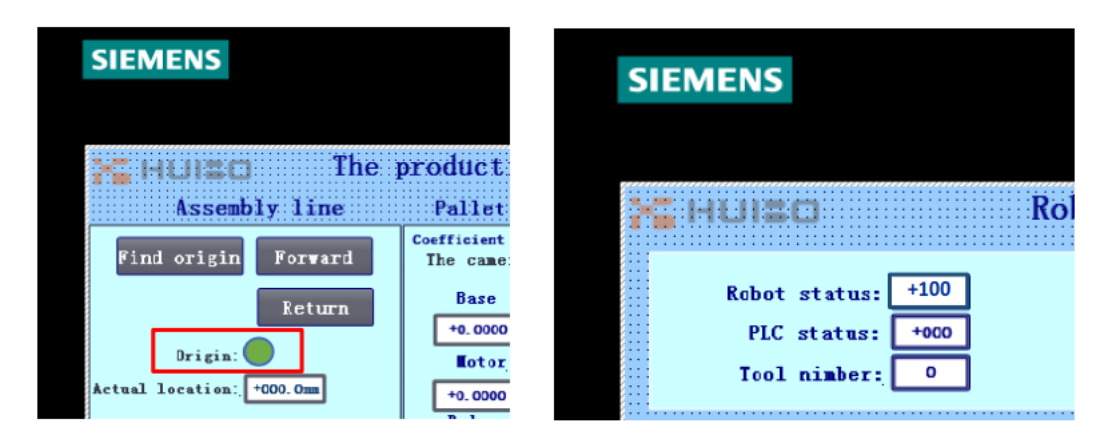

Рисунок 5.10 - Відображення початкової позиції робота та виробничої лінії

- В інтерфейсі «палетизатора» на головному сенсорному екрані натисніть «скидання палетизатора», щоб почати скидання палетизатора, і «Статус палетизатора» стане яскраво-зеленим, щоб завершити скидання.

- робота вагона AGV до сторони складу, процес роботи системи автоматично переміщатиметься вперед і назад. стекера», послідовно клацніть зелений блок у «стані складу» та натисніть «старт стекера», укладальник розпочне автоматичний вихід, і поточне вихідне розташування блимає.

| HUISO                                                | 码垛机与立体仓库单元                    |                               | 2019/04/20 |
|------------------------------------------------------|-------------------------------|-------------------------------|------------|
| State of the warehouse                               |                               | Stacker crane reset           |            |
| --- 0 0 0 0 0 0 0 0                                  |                               | Stacker crane started         |            |
|                                                      |                               | Stacker crane stops           |            |
| Line 1<br>Row 7<br>Row 6<br>Row 5                    | Row 4 Row 3                   | AGV arrives at the stacker    |            |
| <b>Reselect</b><br>choses<br>choses<br>$00 \,$<br>00 | Revoke selection              | Stacker crane reset completed |            |
| Main screen<br>Warehouse screen                      | Speed cutting<br>Alarm screen | Log out                       | Overrun    |

Рисунок 5.11 - Показує автоматичне переміщення тривимірного складу. Під час операції дані про деталь у лотку, зібрані камерою, відображатимуться в інтерфейсі «дані деталі» на сенсорному екрані

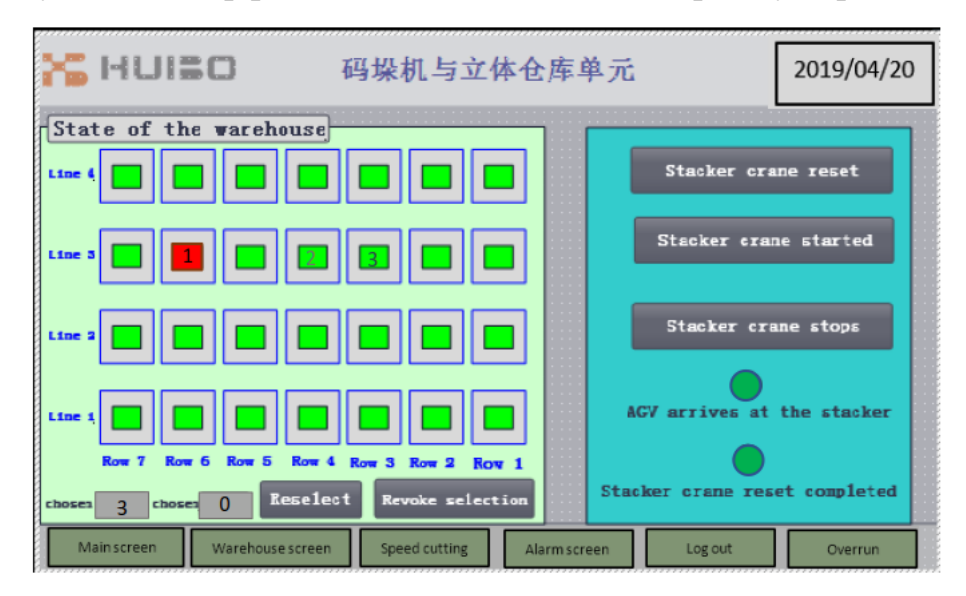

Рисунок 5.12 - Камера торкається даних заготовок

Статус робота, поточні координати захоплення та розміщення відображаються в інтерфейсі «робота».

| Canera                                                                                                    |                                                                                              | Workpiece data<br>clearing data                                                                            | <b>H</b> adjustment height                                                                                | 2019/04/20                                                                                                    |
|----------------------------------------------------------------------------------------------------|----------------------------------------------------------------------------------------------|----------------------------------------------------------------------------------------------------|----------------------------------------------------------------------------------------------------|----------------------------------------------------------------------------------------------------|
| Tray 1<br><b>TYPE:</b><br>O<br>$+000.0$<br>X÷<br>⊞<br>$+000.0$<br>Υ÷<br>$+000.0$<br>Z÷<br>$\vdots$<br>.<br>$+000.0$<br>A÷<br>.<br>1.11 | Tray 2<br>TYPE:<br>o<br>$+000.0$<br>X÷<br>$+000.0$<br>Y.<br>$+000.0$<br>z÷<br>$+000.0$<br>A÷ | Tray 3<br><b>TYPE:</b><br>$\Omega$<br>$+000.0$<br>X÷<br>$+000.0$<br>Υ÷<br>$+000.0$<br>z÷<br>$+000.0$<br>A: | Tray 4<br><b>TYPE:</b><br>o<br>$+000.0$<br>Х÷<br>$+000.$<br>Y:<br>$+000.0$<br>$Z_{\pm}$<br>$+000.0$<br>A: | I <sub>ray</sub> 5<br><b>TYPE:</b><br>0<br>$+000.0$<br>X÷<br>$+000.$<br>Y:<br>$+000.0$<br>Z÷<br>$+000.0$<br>A÷ |
| Workpiece data                                                                                                    | <b>Production line</b>                                                                       | Robot                                                                                                    | Conveyer                                                                                                  | Workpiece height                                                                                               |

Рисунок 5.13 - Статус робота після скидання.

# **6 БЕЗПЕКА В НАДЗВИЧАЙНИХ СИТУАЦІЯХ, ОХОРОНА ПРАЦІ**

#### **6.1 Організація охорони праці при експлуатації системи**

Охорона праці розглядає проблеми забезпечення здорових і безпечних умов праці. Виявляє і вивчає можливі причини нещасних випадків, професійних захворювань, аварій, вибухів, пожеж і розробляє систему заходів і вимог з метою виключення цих причин і створення безпечних і сприятливих для людини умов праці.

Завдання охорони праці є зведення до мінімуму імовірності пошкодження або захворювання працівників з одночасним забезпеченням комфорту при максимальній продуктивності праці.

Навчання працівників безпеці праці проводять відповідно до вимог, які встановлюють порядок і види навчання. На всіх підприємствах і в організаціях незалежно від характеру і ступеню небезпеки виробництва навчання працівників проводять при підготовці нових робітників, проведенні різноманітних видів інструктажів і підвищенні кваліфікації.

Контроль за своєчасним і якісним навчанням виконує відділ охорони праці чи інженер з охорони праці, або ІТП, на якого наказом керівника підприємства покладено ці обов'язки. Ті, що вперше поступають на роботу, навчання проходять згідно з "Типовим положенням про підготовку і підвищення кваліфікації робітників". В журналі обліку навчальної роботи реєструють навчальну тему, за якою проводилось навчання.

Інструктаж працюючих поділяють на вступний, початковий, на робочому місці, повторний, позаплановий і початковий.

Вступний інструктаж з усіма, хто поступає на роботу незалежно від їх освіти і стажу роботи по даній професії, проводить інженер з охорони праці за програмою, затвердженою головним інженером підприємства, про проведення вступного інструктажу з обов'язковим підписом того, хто проводив інструктаж і того, хто його отримував.

Початковий інструктаж на робочому місці, повторний, позаплановий і поточний проводить керівник робіт.

Початковий інструктаж на робочому місці проводять при прийомі на роботу нових робітників за інструкцією з охорони праці, розробленою для окремих професій або видів робіт. Всі робітники після цього інструктажу і перевірки знань 2-5 змін (залежно від навичок і стажу роботи) працюють під наглядом бригадира чи майстра, потім оформляється допуск до їх самостійної праці.

Повторний інструктаж проходять всі працівники незалежно від кваліфікації, освіти і стажу роботи через три місяці. Його проводять з метою перевірки знання робітниками правил і норм з охорони праці.

Позаплановий інструктаж проводять коли змінилися правила охорони праці або технологічний процес, обладнання, інструмент та інші фактори, що впливають на безпеку праці; коли працівники порушують правила охорони праці, що можуть призвести чи призвели до травм, аварій чи пожежі, вибуху. Його проводять індивідуально чи з групою робітників однієї професії за програмою початкового інструктажу на робочому місці. При його реєстрації вказують причину, яка спричинила його проведення.

Умови праці мають велике значення практично для всіх виробничих показників - продуктивності праці, якості робіт, безпеки працівників та інше.

Санітарно-гігієнічні умови праці характеризуються показниками виробничого середовища - рівнем освітлення, мікрокліматичними параметрами, загазованістю і запиленістю повітряного середовища, рівнем шуму і вібрації, наявністю іонізуючого випромінювання та інше.

### **6.2 Розрахунок заземлення**

Розрахуємо систему заземлення для електроустаткування, яке працює від напруги 220 В.

$$
R_{\text{sas}} \le \frac{U}{I_p} = \frac{220}{66} = 3.3 \le 40M
$$

Визначаємо опір грунту:  $\mathcal{P} = \kappa_* \cdot \mathcal{P} = 2 \cdot 200 = 400$  Ом м,

де  $\kappa_{\nu}$  - коефіцієнт підсилення;

 $P_{\alpha}$ — питомий опір грунту (вибирається з довідкової літератури). Визначаємо опір одиночного вертикального заземлювача:

$$
R_B = \frac{\rho}{2\pi} (\ln \frac{21}{d} + \frac{1}{2} * \frac{4t + 1}{4t - 1})
$$

де t - відстань від середини заземлювача до поверхні грунту, м; l,d - довжина і діаметр стержня заземлювача, м;

 $R = 96$  O<sub>M</sub>.

Визначаємо опір сталевої полоси, що з'єднує стержневі заземлювачі:

$$
R_{\pi} = (\rho / 2\pi) * \ln(l^2 / dt) = 61_{\text{OM}}.
$$

Визначаємо орієнтовне чмсло стержневих заземлювачів:

$$
n = R_B / [r_B] \eta_B = 96 / 4 * 1 = 24 \text{ mJ};
$$

 $r_{\text{B}}$ - допустимий по нормам опір заземляючого пристрою,

 $\eta_{\text{B}}$ - коефіцієнт використання вертикальних заземлювачів (для орієнтовного розрахунку приймається рівним 1).

Приймаємо розміщення вертикальних заземлювачів по контуру з відстанню між стальними заземлювачами рівним 21. З довідкової літератури визначаємо  $\pi = 0.66$  і  $\pi = 0.39$ .

Визначаємо необхідну кількість вертикальних заземлювачів

 $n = R_B/[r_B]\eta_B = 96/(4*0.66) = 36$ 

Розраховуємо загальний розрахунковий опір аземлюючого пристрою R з врахуванням з'єднувальної полоси

$$
R = R_B R_{\pi} / (R_B \eta_r + R_{\pi} \eta_p n) = 3.9
$$
 **OM.**

Розрахунок проведено правильно, оскільки виконується умова  $R \leq [r \infty]$ .

### **Розрахунок штучного заземлення:**

Приймаємо, що опір захисного заземлення не повинен перевищувати 4 Ом:

$$
R_{33} = \frac{R_c R_n}{R_c + R_n} \le 40M
$$

де R<sup>33</sup> – опір захисного заземлення;

 $R_c$  – опір стержневих заземлювачів;

R<sup>п</sup> - опір поперечних заземлювачів.

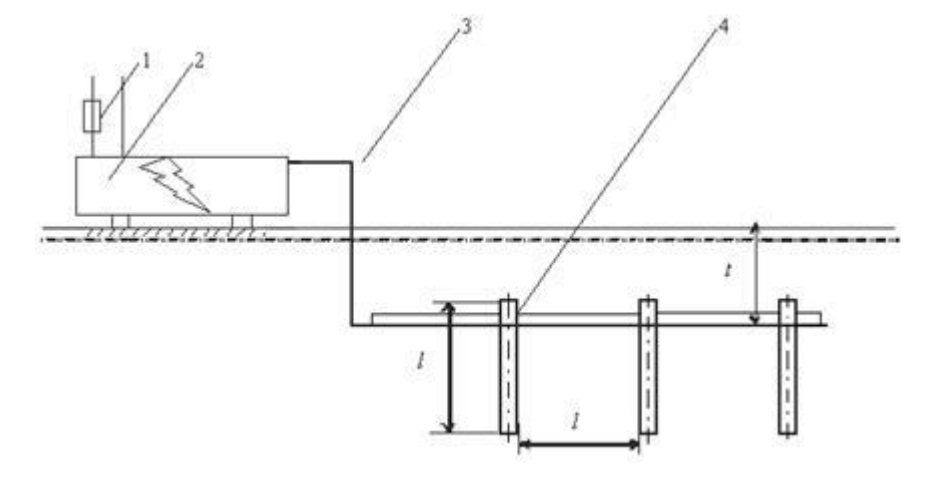

Рисунок 6.1 - Пристрій заземлення

1 – плавка вставка; 2 – електроустановка; 3 – з'єднувальна штаба; 4 – трубчатий заземлювач

Опір одиночного стержневого заземлювача розтіканню електричного струму:

$$
R_{oc}=\frac{\rho_p}{2\pi l}\,(\ln\,\frac{2l}{d}+\ln\,\frac{4h'+l}{4h'-l})
$$

де h – відстань від поверхні грунту до заземлювача і становить 0,8 м;

l – довжина стержневого заземлювача 3 м;

d – діаметр стержневого заземлювача 50 мм.

$$
R_{oc} = \frac{750}{2 \cdot 3.14 \cdot 3} \left( \ln \frac{2 \cdot 3}{0.05} + \ln \frac{4 \cdot 0.8 + 3}{4 \cdot 0.8 - 3} \right) = 39.8 \cdot (0.18 + 3.43) = 143.8 \text{OM}
$$

Опір одиночного поперечного заземлювача:

Таблиця 6.1

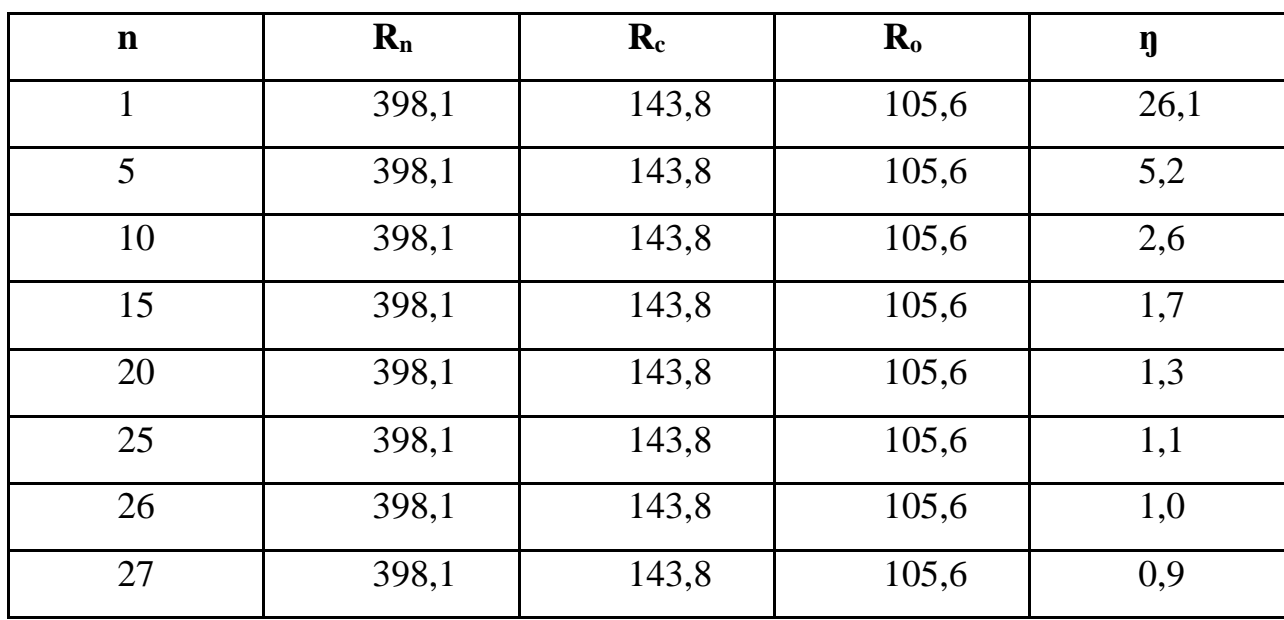

Вибір кількості заземлювачів

3 цієї формули методом ітерацій підбирають n, при якому  $\eta$ =1:

$$
R_{\rho n} = \frac{\rho_p}{2\pi} \ln \frac{2l^2}{bh^2}
$$

де l – довжина поперечного заземлювача 2,5 м;

b – ширина полоси заземлювача 30 мм;

 $P_{\nu}$  - розрахунковий опір грунту: для поперечних електродів 1000 Ом·м, для стержневих електродів 750 Ом·м.

$$
R_{\text{on}} = \frac{1000}{2 \cdot 3,14 \cdot 2,5} \ln \frac{2 \cdot 2,5^2}{0,03 \cdot 0,8} = 63.7 \cdot 6,25 = 398.10 \text{ m}
$$

В наслідок взаємовпливу вводимо коефіцієнт використання заземлювачів:
$$
\eta = \frac{R_0}{nR_\delta}
$$

де  $R_{\text{A}}$  – допустимий опір заземлення, що становить 4 Ом; R<sup>о</sup> – опір одиночного заземлювача.

Отже приймаємо кількість одиночних заземлюючих електродів рівною 26.

## **6.3. Розрахунок стійкості об'єкта до вибуху газо-повітряної суміші**

Оцінити стійкість котла до дії вибуху газоповітряної суміші.

Характеристика котла:

- довжина 5,5 м;

- ширина 4,2 м;
- висота 4,1 м;
- об'єм топочного простору 19 м<sup>3</sup>.

Визначимо можливий надмірний тиск ударної хвилі в топочному просторі котла.

У вогнищі вибуху газоповітряної суміші створюються зони:

1 - зона дії детонуючої хвилі, радіус

 $r_1 = 17.5 \cdot Q^{1/3} = 17.5 \cdot 0.001^{1/3} = 2.3$  M

(об'ємна доля газу у повітрі при якій відбувається вибух становить 5%, тобто 1 м<sup>3</sup> топочного простору; маса 1 м<sup>3</sup> газу становить приблизно 1 кг);

Надлишковий тиск у цій зоні приймаємо

 $\Delta P_1 = 1700 \text{ K}$  Ta.

2- зона дії продуктів вибуху, радіус

 $r_2 = 1.7 \cdot r_1 = 1.7 \cdot 2.3 = 3.9$  M:

Надлишковий тиск –

$$
\Delta P_2 = 1300 \left(\frac{2.3}{3.9}\right)^3 + 50 = 505
$$
 k\Pi a.

В даному випадку при відсутності або несправності вибухових клапанів може відбутися повне зруйнування котельного агрегата, оскільки повні зруйнування котлів наступають при надлишковому тиску понад 150 кПа.

Для попередження виникнення вибухів необхідно застосувати високонадійну систему автоматичного захисту котельного агрегата (для відсікання подачі газу до топки котла при погасанні полумя факелу будьякого з пальників).

## **ОСНОВНІ ВИСНОВКИ КВАЛІФІКАЦІЙНОЇ РОБОТИ**

У роботі було розроблено автоматизовану систему керування складським приміщенням. Виконано розробку сходової діаграми та блоксхеми програмування ПЛК для управління системою автоматизації складу. Для побудови системи використано програмне та апаратне забезпечення ПЛК SIEMENS S700-1200 для керування, студійна платформа X-Sight Camera для торкання деталей, сенсорний екран HMI для оператора та головна панель керування ПЛК.

Вся система включає в себе кран-штабелер, стелажні комірки, AGV, лотковий конвеєр, робота та лінію зборки товарів.

Розроблена система має точність і високу ефективність.

## **ПЕРЕЛІК ПОСИЛАНЬ**

1. V. Ramanan & Sachin. R "PLC-SCADA Based Automated Logistics Warehouse Management System" International Journal of Mechanical and Industrial Engineering (IJMIE), ISSN No, Volume-2, Issue-2, 2012. р. 2231 – 6477.

2. AsaadMusaab Ali Yousif, Jiang Dening "Automatic Control for Storage and Retrieval System Based On PLC" International journal of advanced research in electrical electronics and instrumentation engineering. Vol.3, Issue 9, September 2014. р. 38-46.

3. Kiran A. Gupta, Neha Armani, T. C. Manjunath and H. V. Manjunath "Design and implementation of PLC based industrial application prototype" Indian Journal of Science and Technology, Vol 10(35), DOI: 10.17485/ijst/2017/v10i35/118962, September 2017. р. 48-56.

4. Coyle J.J., Bardi E.J., Langley C.J. Jr. The Management of Business Logistic: A Supply Chain Perspective, (7th Ed.) Cincinnati, Ohio: South-Western/Thomson Learning, Cop. 2003. p. 43-56.

5. Rowley, J. (). The principles of Warehouse Design, 2nd ed, Guideline No. 4, The Institute of Logistics and Transport, Corby, 2000. p. 23-31.

6. Frazelle, E.H. World-Class Warehousing and Materials Handling. New York: McGraw-Hill2001, p. 242.

7. Walkers Transport. URL : http://www.walkers-transport.co.uk/blog/thehistory-of-warehouses

8. Storage System. URL : http://www.jracking.com/

9. JinxiangGua, Marc Goetschalckx b, \*, Leon F. McGinnis, ‖ Research on warehouse design and performance evaluation: A comprehensive review‖ European Journal of Operational Research 203, 2010. p. 539–549.

10. https://www2.bostonglobe.com/business/2017/05/01/robots-taking-overwarehouses

11. http://www.thefuturewarehouse.com/

12. А.Г. Микитишин, М.М. Митник, П.Д. Стухляк, В.В. Пасічник Комп'ютерні мережі. Книга 1. [навчальний посібник] (Лист МОНУ №1/11- 8052 від 28.05.12р.) - Львів, "Магнолія 2006", 2013. – 256 с.

13. А.Г. Микитишин, М.М. Митник, П.Д. Стухляк, В.В. Пасічник Комп'ютерні мережі. Книга 2. [навчальний посібник] (Лист МОНУ №1/11- 11650 від 16.07.12р.) - Львів, "Магнолія 2006", 2014. – 312 с.

14. Микитишин А.Г., Митник, П.Д. Стухляк. Комплексна безпека інформаційних мережевих систем: навчальний посібник – Тернопіль: Вид-во ТНТУ імені Івана Пулюя, 2016. – 256 с.

15. Микитишин А.Г., Митник М.М., Стухляк П.Д. Телекомунікаційні системи та мережі : навчальний посібник для студентів спеціальності 151 «Автоматизація та комп'ютерно-інтегровані технології» – Тернопіль: Тернопільський національний технічний університет імені Івана Пулюя, 2017  $-384$  c.

16. Введення в компютерну графіку та дизайн: Навчальний посібник для студентів спеціальності 174 "Автоматизація, компютерно-інтегровані технології та робототехніка"/Укладачі: О.В. Тотосько, П.Д. Стухляк, А.Г. Микитишин, В.В. Левицький, Р.З. Золотий - Тернопіль: ФОП Паляниця В.А., 2023 - 304с. [http://elartu.tntu.edu.ua/handle/lib/41166.](http://elartu.tntu.edu.ua/handle/lib/41166)

17. Пилипець М. І. Правила заповнення основних форм технологічних документів : навч.-метод. посіб. / Уклад. Пилипець М. І., Ткаченко І. Г., Левкович М. Г., Васильків В. В., Радик Д. Л. Тернопіль : ТДТУ, 2009. 108 с. [https://elartu.tntu.edu.ua/handle/lib/42995.](https://elartu.tntu.edu.ua/handle/lib/42995)

18. I. Lytvynenko, S. Lupenko, N. Kunanets, O. Nazarevych, G. Shymchuk and V. Hotovych, "Simulation of gas consumption process based on the mathematical model in the form of cyclic random process considering the scale factors", 1st International Workshop on Information Technologies: Theoretical and Applied Problems ITTAP 2021, 16–18 November 2021.

19. I. Lytvynenko, S. Lupenko, O. Nazarevych, G. Shymchuk and V. Hotovych, "Mathematical model of gas consumption process in the form of cyclic random process", 2021 IEEE 16th International Conference on Computer Sciences and Information Technologies (CSIT), pp. 232-235, 2021.

20. V. Kozlovskyi, Y. Balanyuk, H. Martyniuk, O. Nazarevych, L. Scherbak and G. Shymchuk, "Information Technology for Estimating City Gas Consumption During the Year," 2022 International Conference on Smart Information Systems and Technologies (SIST), Nur-Sultan, Kazakhstan, 2022, pp. 1-4, doi: 10.1109/SIST54437.2022.9945786.

21. Lupenko S., Lytvynenko I., Nazarevych O., Shymchuk G., Hotovych V. (2021) Approach to gas consumption process forecasting on the basis of a mathematical model in the form of a random cyclic process. ICAAEIT 2021 (Tern., 15-17 December 2021), pp. 213-219.

22. Lytvynenko I., Lupenko S., Nazarevych O., Shymchuk H., Hotovych V. (2021) Additive mathematical model of gas consumption process. Scientific Journal of TNTU (Tern.), vol. 104, no 4, pp. 87-97.

23. Шимчук Г. Основні проблеми та загрози хмарної безпеки / Г. Шимчук, О. Голотенко, Роман Захарійович Золотий // Матеріали Ⅹ науково-технічної конференції "Інформаційні моделі, системи та технології", 7-8 грудня 2022 року. – Т. : ТНТУ, 2022. – С. 59–60. – (Інформаційні системи та технології, кібербезпека).